## Integration Guide

## **Oracle Banking Branch**

Release 14.6.0.0.0

## Part Number F57244-01

May 2022

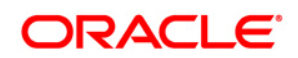

#### **Integration Guide**

Oracle Financial Services Software Limited Oracle Park Off Western Express Highway Goregaon (East) Mumbai, Maharashtra 400 063 India

Worldwide Inquiries: Phone: +91 22 6718 3000 Fax: +91 22 6718 3001

https://www.oracle.com/industries/financial-services/index.html

Copyright © 2021,2022, Oracle and/or its affiliates. All rights reserved.

Oracle and Java are registered trademarks of Oracle and/or its affiliates. Other names may be trademarks of their respective owners.

U.S. GOVERNMENT END USERS: Oracle programs, including any operating system, integrated software, any programs installed on the hardware, and/or documentation, delivered to U.S. Government end users are "commercial computer software" pursuant to the applicable Federal Acquisition Regulation and agency-specific supplemental regulations. As such, use, duplication, disclosure, modification, and adaptation of the programs, including any operating system, integrated software, any programs installed on the hardware, and/or documentation, shall be subject to license terms and license restrictions applicable to the programs. No other rights are granted to the U.S. Government.

This software or hardware is developed for general use in a variety of information management applications. It is not developed or intended for use in any inherently dangerous applications, including applications that may create a risk of personal injury. If you use this software or hardware in dangerous applications, then you shall be responsible to take all appropriate failsafe, backup, redundancy, and other measures to ensure its safe use. Oracle Corporation and its affiliates disclaim any liability for any damages caused by use of this software or hardware in dangerous applications.

This software and related documentation are provided under a license agreement containing restrictions on use and disclosure and are protected by intellectual property laws. Except as expressly permitted in your license agreement or allowed by law, you may not use, copy, reproduce, translate, broadcast, modify, license, transmit, distribute, exhibit, perform, publish or display any part, in any form, or by any means. Reverse engineering, disassembly, or decompilation of this software, unless required by law for interoperability, is prohibited.

The information contained herein is subject to change without notice and is not warranted to be error-free. If you find any errors, please report them to us in writing.

This software or hardware and documentation may provide access to or information on content, products and services from third parties. Oracle Corporation and its affiliates are not responsible for and expressly disclaim all warranties of any kind with respect to third-party content, products, and services. Oracle Corporation and its affiliates will not be responsible for any loss, costs, or damages incurred due to your access to or use of third-party content, products, or services.

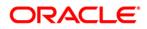

## **Table of Contents**

| 1. AB                    | OUT THIS MANUAL                                                                                                    |  |
|--------------------------|----------------------------------------------------------------------------------------------------|--|
| 1.1<br>1.2<br>1.3<br>1.4 | Purpose<br>Audience<br>List of Chapters<br>Related Documents                                                                            |  |
| 2. FL                    | EXCUBE UNIVERSAL BANKING INTEGRATION                                                                                                    |  |
| 2.1<br>2.2<br>2.3<br>2.4 | INTRODUCTION<br>MAINTENANCE FOR FLEXCUBE UNIVERSAL BANKING<br>MAINTENANCE FOR ORACLE BANKING BRANCH<br>MAINTENANCE FOR CORE REPLICATION |  |
| 3. OR                    | ACLE BANKING PAYMENTS INTEGRATION                                                                                                    |  |
| 3.1<br>3.2<br>3.3        | INTRODUCTION<br>Maintenance for Oracle Banking Branch<br>Maintenance for Oracle Banking Payments                                        |  |
| 4. OR                    | ACLE BANKING VIRTUAL ACCOUNT MANAGEMENT INTEGRATION                                                                                     |  |
| 4.1<br>4.2<br>4.3        | INTRODUCTION<br>Configurations for Oracle Banking Branch<br>Maintenance for Oracle Banking Virtual Account Management                   |  |

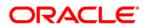

## 1. About this Manual

## 1.1 Purpose

This manual is to help with integration of Oracle Banking Branch product with FLEXCUBE Universal Banking, Oracle Banking Payments, and Oracle Banking Virtual Account Management.

## 1.2 Audience

This guide is primarily intended for the following user/user roles:

| Role                        | Function                                       |
|-----------------------------|------------------------------------------------|
| Implementation and IT Staff | Implementation and maintenance of the software |

## 1.3 List of Chapters

Following is the list of chapters in this document:

| Role      | Function                                                                                                    |
|-----------|----------------------------------------------------------------------------------------------------|
| Chapter 1 | Provides information on the intended audience. It also lists the various chapters covered in this manual.         |
| Chapter 2 | This chapter helps you to integrate Oracle Banking Branch product with FLEXCUBE Universal Banking.                |
| Chapter 3 | This chapter helps you to integrate Oracle Banking Branch product with Oracle Banking Payments.                   |
| Chapter 4 | This chapter helps you to integrate Oracle Banking Branch product with Oracle Banking Virtual Account Management. |

## 1.4 Related Documents

The related documents in the Oracle Banking Branch Documentation Library are as follows:

- Getting Started User Guide
- Oracle Banking Common Core User Guide
- Oracle Banking Branch User Guide
- Oracle Banking Security Management System User Guide

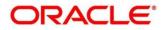

The related documents in the FLEXCUBE Universal Banking Documentation Library are as follows:

- Common Core Gateway User Guide
- Core Entities User Guide
- Relationship Pricing User Guide
- FLEXCUBE UBS ELCM Integration Guide

The related documents in the Oracle Banking Payments Documentation Library are as follows:

• Payments Core User Guide

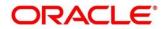

# 2. FLEXCUBE Universal Banking Integration

## 2.1 Introduction

You can integrate Oracle Banking Branch with FLEXCUBE Universal Banking. This chapter briefs you about the specific steps needed for integration of these two products and specific maintenances.

## 2.2 Maintenance for FLEXCUBE Universal Banking

Perform the maintenance in the below mentioned screens to complete the Gateway setup in FLEXCUBE Universal Banking for particular source system (OBTLR) & (OBSRV).

## 2.2.1 <u>CODSORCE – Upload Source Maintenance</u>

Specify the details in the fields as shown in *Figure 1*. For information on fields, refer to Common Core - Gateway User Guide in the FLEXCUBE Universal Banking Documentation Library.

#### Figure 1: Upload Source Maintenance

| Upload | l Source             | e Mainte         | nance     |                          |                                        |        |   |                                                          | -  | ×  |
|--------|----------------------|------------------|-----------|--------------------------|----------------------------------------|--------|---|----------------------------------------------------------|----|----|
| New    | Сору                 | Close            | Unlock    | Print                    | Enter Query                            |        |   |                                                          |    |    |
|        |                      | Sour             | ce Code * | OBTLR<br>externa<br>Base |                                        |        |   |                                                          |    |    |
| С      | Maker [<br>Checker [ | DANNY1<br>DANNY1 |           |                          | ate Time: 2020-03<br>ate Time: 2020-03 | Mod No | 1 | Record Status Open<br>Authorization Authorized<br>Status | Ex | it |

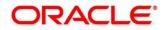

ORACLE

### 2.2.2 <u>CODUPLDM – Upload Source Preferences Maintenance</u>

Specify the details in the fields as shown in *Figure 2* and *Figure 3*. For information on fields, refer to Common Core - Gateway User Guide in the FLEXCUBE Universal Banking Documentation Library.

The Upload Source Preference Maintenance is available for the IC, CO, AC, CS, DL, IA, IF, ST, CA, CL, and CI modules.

#### Upload Source Preferences Summary × Save Refresh Reset Clear All Details Case Sensitive Authorization Status Authorized ~ Record Status Source Code OBTLR Module Code Status On Error $\sim$ $\sim$ Purge Days On Override Records per page 15 🗸 🔘 < 1 Of 1 🕨 刘 Go Lock Columns 0 🗸 Authorization Status Record Status Source Code Module Code Status On Error On Override Purge Days Authorized Open OBTLR IC Authorized Reject Ignore Authorized Open OBTLR CO Authorized Reject Ignore Authorized OBTLR AC Open Authorized Reject Ignore OBTLR Authorized Open CS Authorized Reject Ignore Authorized OBTLR DL Open Authorized Reject Ignore Authorized Open OBTLR IA Authorized Reject Ignore Authorized OBTLR IF Authorized Reject Open lanore Authorized Open OBTLR ST Authorized Reject Ignore Authorized Reject Authorized Open OBTLR CA Ignore Authorized OBTLR CL Authorized Reject Open lanore OBTLR CI Authorized Reject Authorized Open Ignore Exit

#### Figure 2: Upload Source Preference Summary

Figure 3: Upload Source Maintenance

| Upload Source Preferences Ma | aintenance                     |                | - ×                                                  |
|------------------------------|--------------------------------|----------------|------------------------------------------------------|
| New Copy Close Unlock        | Print Enter Query              |                |                                                      |
| Source Code *                | * OBTLR                        |                |                                                      |
| Module Code *                | * CA                           |                |                                                      |
| Error Handling               |                                | Post Upload    |                                                      |
| On Error *                   | Reject \vee                    | Status *       | Authorized ~                                         |
| On Override *                | lgnore V                       | Purge Days     |                                                      |
| On Repairable Exception      | Reject ~                       |                | Allow Deferred Processing<br>Allow EQD with Deferred |
| On Queue Exception           | Reject ~                       |                | Deletion Allowed                                     |
|                              |                                |                |                                                      |
|                              |                                |                |                                                      |
|                              |                                |                |                                                      |
|                              |                                |                |                                                      |
|                              |                                |                |                                                      |
| Function Id Preferences      |                                |                |                                                      |
| Maker DANNY1                 | Date Time: 2020-03-26 07:44:07 | Mod No 1 Recor | d Status Open                                        |
| Checker DANNY1               | Date Time: 2020-03-26 07:44:07 | Auth           | orization Authorized Exit                            |

## 2.2.3 GWDETSYS – External System Maintenance

Specify the details in the fields as shown in *Figure 4*. For information on fields, refer to Common Core - Gateway User Guide in the FLEXCUBE Universal Banking Documentation Library.

| External S | system Ma   | intenance    |       |                      |          |        |   |                                    |     | -    | ×            |
|------------|-------------|--------------|-------|----------------------|----------|--------|---|------------------------------------|-----|------|--------------|
| New Co     | opy Clos    | e Unlock     | Print | Enter Query          |          |        |   |                                    |     |      |              |
| External   | System      |              |       |                      |          |        |   |                                    |     | ^    |              |
|            | Exter       | nal System * | OBTLR | t                    |          |        |   |                                    |     |      |              |
|            |             | Description  | EXTSY | S                    |          |        |   |                                    |     |      |              |
|            |             |              |       |                      |          |        |   |                                    |     |      |              |
| Correlati  | ion Patterr | I            |       |                      |          |        |   |                                    |     |      |              |
|            |             | Request      | Messa | ige ID 🗸             |          |        |   |                                    |     |      |              |
|            |             |              |       |                      |          |        |   |                                    |     |      |              |
| Message    | e Exchange  |              |       |                      |          |        |   |                                    |     | ~    |              |
| External S | vstem Que   | ues          |       |                      |          |        |   |                                    |     |      | ^            |
|            | f 1 🕨 🕅     |              | Go    |                      |          |        |   |                                    | + - | - := |              |
| ~          | In Queu     | e            | R     | esponse Queue        |          |        |   |                                    |     |      |              |
| MDB_       | QUEUE       |              | MDB_  | QUEUE_RESPOI         |          |        |   |                                    |     | ^    |              |
|            |             |              |       |                      |          |        |   |                                    |     |      |              |
|            |             |              |       |                      |          |        |   |                                    |     |      | $\checkmark$ |
| FTP Param  | neters   F  | ields        |       |                      |          |        |   |                                    |     |      |              |
| Mal        | ker DANN    | (1           | D     | ate Time: 2020-03-26 | 07:34:33 | Mod No | 1 | Record Status Open                 |     |      |              |
| Check      | ker DANN    | (1           | D     | ate Time: 2020-03-26 | 07:34:34 |        |   | Authorization Authorized<br>Status |     | Exit | t            |

Figure 4: External System Maintenance

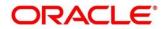

## 2.2.4 <u>GWDETFUN – External System Functions</u>

Specify the details in the fields as shown in *Figure 5*. For information on fields, refer to Common Core - Gateway User Guide in the FLEXCUBE Universal Banking Documentation Library.

| Extern | nal Syste            | em Functi        | ons                                                   |                                                                |        |   |             |                                                     | -   | × |
|--------|----------------------|------------------|-------------------------------------------------------|----------------------------------------------------------------|--------|---|-------------|-----------------------------------------------------|-----|---|
| New    | Сору                 | Close            | Print                                                 | Enter Query                                                    |        |   |             |                                                     |     |   |
|        |                      | F                | unction <sup>a</sup><br>Action <sup>a</sup><br>e Name | OBTLR<br>CAGSPMNT<br>NEW<br>FCUBSAccService<br>StopPaymentsNew |        |   | Description | EXTSYS<br>Bulk SMS Check                            |     |   |
| Fields |                      |                  |                                                       |                                                                |        |   |             |                                                     |     |   |
| C      | Maker I<br>Checker I | DANNY1<br>DANNY1 |                                                       | Date Time: 2020-0<br>Date Time: 2020-0                         | Mod No | 1 |             | ord Status Open<br>thorization Authorized<br>Status | Exi | 2 |

Figure 5: External System Functions

The details of External System Functions for each screen are provided in table.

| Function<br>Code | Screen<br>Name            | Screen<br>Type        | Details of external call                    | FUNCTION ID | ACTION |
|------------------|---------------------------|-----------------------|---------------------------------------------|-------------|--------|
| TDO1             | TD Account<br>Opening     | Transaction<br>Screen | FCUBSAccService/<br>CreateTDCustAcc         | STGCUSTD    | NEW    |
|                  |                           |                       | FCUBSSTService/Q<br>ueryAccClasMaint        | STQACCLS    | NEW    |
| TDR1             | TD<br>Redemption          | Transaction<br>Screen | FCUBSTDService/C<br>reateTDRedem            | ICGREDMN    | NEW    |
|                  | Against Cash              |                       | FCUBSAccService/<br>QueryCustAccBalan<br>ce | ACQABLQY    | VIEW   |
| TDR2             | TD<br>Redemption          | Transaction<br>Screen | FCUBSTDService/C<br>reateTDRedem            | ICGREDMN    | NEW    |
|                  | Against<br>Account        |                       | FCUBSAccService/<br>QueryCustAccBalan<br>ce | ACQABLQY    | VIEW   |
| TDT1             | TD Top-Up<br>Against Cash | Transaction<br>Screen | FCUBSAccService/<br>CreateTDTopUp           | STGTDTOP    | NEW    |
|                  |                           |                       | FCUBSAccService/<br>QueryTDCustAcc          | STQCUSTD    | VIEW   |
| TDT2             |                           | Transaction<br>Screen | FCUBSAccService/<br>CreateTDTopUp           | STGTDTOP    | NEW    |

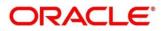

| Function<br>Code | Screen<br>Name                           | Screen<br>Type        | Details of external call                    | FUNCTION ID | ACTION |
|------------------|------------------------------------------|-----------------------|---------------------------------------------|-------------|--------|
|                  | TD Top-Up<br>Against<br>Account          |                       | FCUBSAccService/<br>QueryTDCustAcc          | STQCUSTD    | VIEW   |
| 1301             | Close-out<br>Withdrawal                  | Transaction<br>Screen | FCUBSAccService/<br>CloseCustAcc            | STGCUSAC    | CLOSE  |
|                  | by Cash                                  |                       | FCUBSAccService/<br>QueryCustAccBalan<br>ce | ACQABLQY    | VIEW   |
| 1320             | Close-out<br>Withdrawal                  | Transaction<br>Screen | FCUBSAccService/<br>CloseCustAcc            | STGCUSAC    | CLOSE  |
|                  | by Account                               |                       | FCUBSAccService/<br>QueryCustAccBalan<br>ce | ACQABLQY    | VIEW   |
| ACBL             | Account<br>Balance<br>Inquiry            | Inquiry<br>Screen     | FCUBSAccService/<br>QueryAcctBal            | STQCUSBL    | VIEW   |
| ACST             | Account<br>Statement<br>Request          | Transaction<br>Screen | FCUBSAccFinServic<br>e/RequestAccStmt       | GWACSTMT    | VIEW   |
| CQRQ             | Cheque<br>Book<br>Request                | Transaction<br>Screen | FCUBSAccService/<br>CreateCheckBook         | CAGCHBOO    | NEW    |
| CQIN             | Cheque<br>Status<br>Inquiry              | Inquiry<br>Screen     | FCUBSAccService/<br>QueryCheckDetails       | CAQCHKDT    | VIEW   |
| CADU             | Customer<br>Address<br>Update            | Transaction<br>Screen | FCUBSCustomerSe<br>rvice/ModifyCustom<br>er | STGCIF      | UNLOCK |
| AADU             | Account<br>Address<br>Update             | Transaction<br>Screen | FCUBSAccService/<br>ModifyCustAcc           | STGCUSAC    | UNLOCK |
| CCTU             | Customer<br>Contact<br>Details<br>Update | Transaction<br>Screen | FCUBSCustomerSe<br>rvice/ModifyCustom<br>er | STGCIF      | UNLOCK |
| 7030             | Passbook<br>Issue                        | Transaction<br>Screen | FCUBSRTService/C<br>reateAccPassbook        | DEGRTCAP    | NEW    |
| 7010             | Passbook<br>Update                       | Transaction<br>Screen | FCUBSRTService/U<br>pdateAccPassbook        | DEGRTUAP    | NEW    |
| CQST             | Stop Cheque<br>Request                   | Transaction<br>Screen | FCUBSAccService/<br>CreateStopPayment<br>s  | CAGSPMNT    | NEW    |
| 5001             | Loan<br>Disbursemen                      | Transaction<br>Screen | FCUBSCLService/Q<br>ueryAccount             | CLQACCNT    | VIEW   |
|                  | t By Cash                                |                       | FCUBSCLService/C<br>reateDisbursement       | CLGMNDSB    | NEW    |

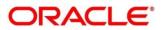

| Function<br>Code | Screen<br>Name                                  | Screen<br>Type        | Details of external call                                        | FUNCTION ID | ACTION |
|------------------|-------------------------------------------------|-----------------------|-----------------------------------------------------------------|-------------|--------|
| 5401             | Loan<br>Repayment                               | Transaction<br>Screen | FCUBSCLService/Q<br>ueryAccount                                 | CLQACCNT    | VIEW   |
|                  | By Cash                                         |                       | FCUBSCLService/C<br>reatePayment                                | CLGPYMNT    | NEW    |
| 3401             | Safe Deposit<br>Rental By<br>Cash               | Transaction<br>Screen | RTService/QuerySD<br>Rental<br>FCUBSDLService/C<br>reatePayment | DLGPAMNT    | NEW    |
| 5402             | Murabaha<br>Payment by                          | Transaction<br>Screen | FCUBSCIService/Q<br>ueryAccount                                 | CIQACCNT    | VIEW   |
|                  | Cash                                            |                       | FCUBSCIService/Cr<br>eatePayment                                | CIGPYMNT    | NEW    |
| 5403             | Islamic<br>Financing<br>Downpayme<br>nt by Cash | Transaction<br>Screen | FCUBSCIService/Q<br>ueryAccount                                 | CIQACCNT    | VIEW   |
|                  |                                                 |                       | FCUBSCIService/Cr<br>eatedownpayment                            | CIGDPYNT    | NEW    |
| TDI1             | Islamic TD<br>Account                           | Transaction<br>Screen | FCUBSIAService/Q<br>ueryIAAccClass                              | IAQACCLS    | VIEW   |
|                  | Opening                                         |                       | FCUBSIAService/Cr<br>eateIATDCustAcc                            | IAGCUSTD    | NEW    |
| CDBK             | Stop Card<br>Request                            | Transaction<br>Screen | FCUBSSTService/S<br>ummaryQueryCard<br>Master                   | STVCRDMS    | VIEW   |
|                  |                                                 |                       | FCUBSSTService/M<br>odifyCardMaster                             | STGCRDMS    | UNLOCK |

Maintain EXTSYS as External System, and the other External System Functions as mentioned below:

| Screen<br>Name                               | Screen Type           | Details of external call                                                                         | FUNCTION ID | ACTION |
|----------------------------------------------|-----------------------|--------------------------------------------------------------------------------------------------|-------------|--------|
| Card Status<br>Change                        | Maintenance<br>Screen | FCUBSSTService/Summary<br>QueryCardMaster                                                        | STVCRDMS    | VIEW   |
| Create<br>Business<br>Product                | Maintenance<br>Screen | FCUBSSIService/<br>SummaryQueryProduct                                                           | SIVPRMNT    | VIEW   |
| Outstanding<br>Account<br>Balance<br>Inquiry | Inquiry Screen        | ConsumerLendingAccBalanc<br>eService/ConsumerLendingA<br>ccBalance/QueryAccBalance               | CLDFGSTC    | VIEW   |
| Schedule<br>Balance<br>Inquiry               | Inquiry Screen        | ConsumerLendingSchBalanc<br>eService/ConsumerLendingS<br>chBalance/QuerySchBalance               | CLDFGSNQ    | VIEW   |
| Repayment<br>Date<br>Change                  | Transaction<br>Screen | ConsumerLendingChangeRp<br>mntDtService/ConsumerLend<br>ingChangeRpmntDt/ModifyCh<br>angeRpmntDt | CLDFGRDM    | UNLOCK |

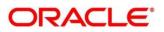

|                              |                       | ConsumerLendingChangeRp<br>mntDtService/ConsumerLend<br>ingChangeRpmntDt/QueryCh<br>angeRpmntDt                                                                  | CLDFGRDM  | VIEW          |
|------------------------------|-----------------------|----------------------------------------------------------------------------------------------------|-----------|---------------|
| View<br>Account<br>Statement | Transaction<br>Screen | ConsumerLendingLoanState<br>mentService/ConsumerLendi<br>ngLoanStatement/AuthorizeL<br>oanStatement                                                              | CLDLSTMT  | AUTHOR<br>IZE |
| Loan<br>Renegotiatio<br>n    | Transaction<br>Screen | ConsumerLendingAccRenog<br>Service/ConsumerLendingAc<br>cRenog/ModifyAccRenog                                                                                    | CLDFGREN  | UNLOCK        |
| Loan<br>Renegotiatio<br>n    | Transaction<br>Screen | ConsumerLendingAccRenog<br>Service/ConsumerLendingAc<br>cRenog/CreateAccRenog                                                                                    | CLDFGREN  | AUTHOR<br>IZE |
| Loan<br>Renegotiatio<br>n    | Transaction<br>Screen | /ConsumerLendingAccRenog<br>Service/ConsumerLendingAc<br>cRenog/QueryAccRenog/acc<br>ountNumber/                                                                 | CLDFGREN  | VIEW          |
| Disburse                     | Transaction<br>Screen | ConsumerLendingAccDsbrSe<br>rvice/ConsumerLendingAccD<br>sbr/CreateAccDsbr/                                                                                      | CLDFGDSB  | UNLOCK        |
| Disburse                     | Transaction<br>Screen | ConsumerLendingAccDsbrSe<br>rvice/ConsumerLendingAccD<br>sbr/CreateAccDsbr/                                                                                      | CLDFGDSB  | AUTHOR<br>IZE |
| Disburse                     | Transaction<br>Screen | /ConsumerLendingAccRenog<br>Service/ConsumerLendingAc<br>cRenog/QueryAccRenog/acc<br>ountNumber/                                                                 | CLDFGREN  | VIEW          |
| Loan Write-<br>Off           | Transaction<br>Screen | ConsumerLendingLoanWriteo<br>ffService/ConsumerLendingL<br>oanWriteoff/QueryLoanWriteo<br>ff/accountNumber/{accountNu<br>mber}/effectiveDate/{effective<br>Date} | CLDFGPWOF | VIEW          |
| Loan Write-<br>Off           | Transaction<br>Screen | ConsumerLendingLoanWriteo<br>ffService/ConsumerLendingL<br>oanWriteoff/CreateLoanWrite<br>off                                                                    | CLDFGPWOF | UNLOCK        |
| Loan Write-<br>Off           | Transaction<br>Screen | ConsumerLendingLoanWriteo<br>ffService/ConsumerLendingL<br>oanWriteoff/CreateLoanWrite<br>off                                                                    | CLDFGPWOF | AUTHOR<br>IZE |
| Adhoc<br>Refund              | Transaction<br>Screen | ConsumerLendingLoanAdhoc<br>Service/ConsumerLendingLo<br>anAdhoc/CreateLoanAdhoc                                                                                 | CLDFGADH  | NEW           |
| Adhoc<br>Refund              | Transaction<br>Screen | ConsumerLendingLoanAdhoc<br>Service/ConsumerLendingLo<br>anAdhoc/CreateLoanAdhoc                                                                                 | CLDFGADH  | AUTHOR<br>IZE |

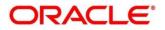

| Adhoc<br>Refund | Transaction<br>Screen | ConsumerLendingLoanAdhoc<br>Service/ConsumerLendingLo<br>anAdhoc/CreateLoanAdhoc                                                                      | CLDFGADH | UNLOCK        |
|-----------------|-----------------------|----------------------------------------------------------------------------------------------------|----------|---------------|
| Loan<br>Payment | Transaction<br>Screen | ConsumerLendingLoanPaym<br>entService/ConsumerLending<br>LoanPayment/QueryLoanPay<br>ment/accountNumber/{accou<br>ntNumber}/valueDate/{valueD<br>ate} | CLDFGPMT | VIEW          |
| Loan<br>Payment | Transaction<br>Screen | ConsumerLendingLoanPaym<br>entService/ConsumerLending<br>LoanPayment/CreateLoanPa<br>yment                                                            | CLDFGPMT | NEW           |
| Loan<br>Payment | Transaction<br>Screen | ConsumerLendingLoanPaym<br>entService/ConsumerLending<br>LoanPayment/CreateLoanPa<br>yment                                                            | CLDFGPMT | AUTHOR<br>IZE |
| Loan<br>Payment | Transaction<br>Screen | ConsumerLendingLoanPaym<br>entService/ConsumerLending<br>LoanPayment/CreateLoanPa<br>yment                                                            | CLDFGPMT | UNLOCK        |

## 2.2.5 GWDAMDMT – Gateway Amendment Maintenance

Specify the details in the fields as shown in *Figure 6*. For information on fields, refer to Common Core - Gateway User Guide in the FLEXCUBE Universal Banking Documentation Library.

#### Figure 6: Gateway Amendment Maintenance

| Gatew                                                                                                    | ay Ame  | endment l          | Maintena | nce   |                                            |                |             |                  |                                                         |   | -    | 2   | × |
|----------------------------------------------------------------------------------------------------|---------|--------------------|----------|-------|--------------------------------------------|----------------|-------------|------------------|---------------------------------------------------------|---|------|-----|---|
| New                                                                                                    | Сору    | Close              | Unlock   | Print | Enter Query                                |                |             |                  |                                                         |   |      |     |   |
|                                                                                                    |         | External           | System * | OBTLR |                                            |                |             | Source Operation | * ModifyCheckBook                                       |   |      |     | ^ |
|                                                                                                    |         |                    | System * |       |                                            |                |             | Service Name     |                                                         |   |      |     |   |
|                                                                                                    |         | g                  | -,       |       |                                            |                |             | Operation Code   |                                                         |   |      |     |   |
| Amen                                                                                                    | dable N | odes               |          |       |                                            |                |             |                  |                                                         |   |      |     |   |
| ₩ ◀                                                                                                    | 1 Of 1  | ► N                | G        | 0     |                                            |                |             |                  |                                                         | + | - 33 | 5   |   |
| Image: A start of the start of the start |         | Node               | e Name * |       | New Allowed                                | Delete Allowed | All Records |                  |                                                         |   |      |     |   |
| C                                                                                                    | CATMS_  | СНЕСК_В            | оок      |       |                                            |                | ~           |                  |                                                         |   |      |     |   |
|                                                                                                    |         |                    |          |       |                                            |                |             |                  |                                                         |   |      | ~   | ~ |
| C                                                                                                    |         | ADMINUS<br>ADMINUS |          |       | ate Time: 2021-03-2<br>ate Time: 2021-03-2 |                | Mod No      |                  | ecord Status Open<br>Authorization Authorized<br>Status |   | E    | xit |   |

## 2.2.6 STDCIF – Customer Maintenance

Specify the following details for the utility provider section in the **Auxiliary** tab as shown in *Figure 7*. For information on fields, refer to Core Entities User Guide in the FLEXCUBE Universal Banking Documentation Library.

- Utility Provider
- Utility Provider Type
- Utility Provider Id

#### Figure 7: Customer Maintenance

| Customer Maintenance                                                           |                                                      |                                                                   | - ×  |
|--------------------------------------------------------------------------------|------------------------------------------------------|-------------------------------------------------------------------|------|
| New Copy Close Unlock Enter Query                                              |                                                      |                                                                   |      |
| Type Individual<br>Corporate<br>Bank<br>Special Customer No C<br>Customer No * | Full Name Short Name Generation Branch Code 000      | Customer Category * CORPORATE Private Customer                    |      |
| Personal Corporate Additional Director Auxiliary C                             | Check List MFI Details                               |                                                                   |      |
| Utility Provider                                                               | Head Off                                             | ffice                                                             | ^    |
| Utility Provider                                                               |                                                      | Account Number                                                    |      |
| Utility Provider Type                                                          |                                                      | Debtor Category                                                   |      |
| Utility Provider Id                                                            |                                                      | Risk Profile                                                      |      |
| Algorithm Id                                                                   |                                                      | Accounting As Of Message Date V                                   |      |
| Check Digit Validation                                                         | Required                                             |                                                                   |      |
| Group   MIS   Joint   Standing Instructions   Li                               | nked Entities   Text   Fields   Image   Limits   MT9 | 920   Domestic   Professional   Cards   Linked Account   KYC Deta | ils  |
| Maker ADMINUSER1                                                               | Date Time: 2021-03-27 12:54:56 Mod No                | 2 Record Status Open                                              | Exit |
| Checker ADMINUSER1                                                             | Date Time: 2021-03-27 12:54:57                       | Authorization Status Authorized                                   | EXIL |

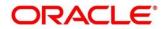

## 2.2.7 <u>Relationship Pricing Integration</u>

### 2.2.7.1 CODEXTCO – Relationship Pricing External Price Components Definition

Specify the details in the fields as shown in *Figure 8*. For information on the fields, refer to Relationship Pricing User Guide in the FLEXCUBE Universal Banking Documentation Library.

### Figure 8: Relationship Pricing External Price Components Definition

| Relationship Pricing External Price Components Maintan | ance   |   |                                    | - ×  |
|--------------------------------------------------------|--------|---|------------------------------------|------|
| New Copy Close Unlock Print Enter Query                |        |   |                                    |      |
| External Price Component                               |        |   |                                    |      |
| Module * RT                                            |        |   |                                    |      |
| Product * ALL                                          |        |   |                                    |      |
| Price Component * C1                                   |        |   |                                    |      |
| Price Component Description * RT_CASH CHARGES          |        |   |                                    |      |
| Price Component Type * Charge ~                        |        |   |                                    |      |
|                                                        |        |   |                                    |      |
|                                                        |        |   |                                    |      |
| Maker Date Time:                                       | Mod No | 1 | Record Status Open                 | Exit |
| Checker Date Time:                                     |        |   | Authorization Authorized<br>Status |      |

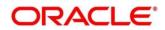

### 2.2.7.2 CODEDEMT – Relationship Pricing External Data Elements Maintenance

For information on fields, refer to Relationship Pricing User Guide in the FLEXCUBE Universal Banking Documentation Library.

| Relationship Pricing External D                                             | ata Elements Maintena    | ance   |                                          | - ×    |
|-----------------------------------------------------------------------------|--------------------------|--------|------------------------------------------|--------|
| Save                                                                        |                          |        |                                          |        |
| External Data Element (EDE)                                                 |                          |        |                                          |        |
| Module *                                                                    | RT                       | Q      |                                          |        |
| External Data Element Code *                                                | EDE_XREF                 |        |                                          |        |
| External Data Element *<br>Description<br>External Data Element Data Type * |                          |        |                                          |        |
| Maker<br>Checker                                                            | Date Time:<br>Date Time: | Mod No | Record Status<br>Authorization<br>Status | Cancel |

Figure 9: Relationship Pricing External Data Elements Maintenance

This screen is used to maintain the External Data Elements of Oracle Banking Branch in FLEXCUBE Universal Banking. Specify the details in the fields as shown in *Figure 9*. The details of External Data Elements of Oracle Banking Branch are provided in table FCC OBREMO BRANCH COMMON.SRV TM BC EDE LIST.

#### 2.3 Maintenance for Oracle Banking Branch

## 2.3.1 Using Oracle Banking Routing Hub

Oracle Banking Routing Hub enables seamless and standardized integrations between FSGBU Banking Product using configurations provided as part of the product Infrastructure.

### Figure 10: Oracle Banking Routing Hub

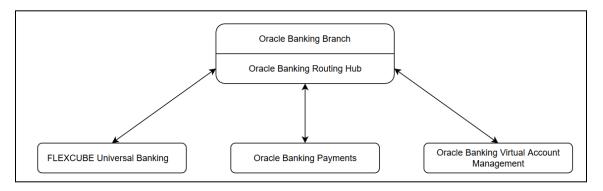

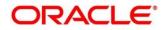

### 2.3.1.1 Configurations in Oracle Banking Branch

This section describes the specific configurations needed for Oracle Banking Branch to integrate with FLEXCUBE Universal Banking using Oracle Banking Routing Hub.

Update the following values:

BRANCHCOMMON.SRV\_TM\_BC\_FUNCTION\_INDICATOR set IS\_ROUTING\_ENABLED = Y for the function codes that are routed via Oracle Banking Routing Hub.

Check if BRANCHCOMMON.SRV\_TM\_BC\_FUNCTION\_INDICATOR\_ROUTE\_DTLS has an entry for the screen's function code.

#### 2.3.1.2 Configurations in Oracle Banking Routing Hub (Teller Transactions)

You can maintain routing configuration of Oracle Banking Routing Hub in common core for Oracle Banking Branch teller transitions to create, update, query or delete host system. A host system can be FLEXCUBE Universal Banking, Oracle Banking Payments etc.

#### Prerequisite:

Log in to the application homepage. For information on how to log in, refer to the Getting Started User Guide.

#### To configure Teller transactions:

- 1. From Home screen, click Core Maintenance. Under Core Maintenance, click Routing Hub, and select Service Consumers, or specify Service Consumer in the search icon bar.
  - $\rightarrow$  The **Service Consumers** screen is displayed.

#### Figure 11: Service Consumers

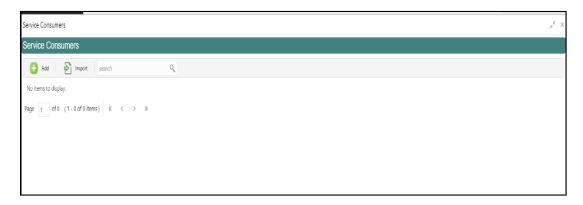

- 2. Click Import.
- 3. Upload the **OBREMO\_TELLER\_Consumer.json** file provided in the release (Folder path: \OBBRN\_ROUTING\_CONFIGURATION), and click **Extract**.

| Service Consumers                      |                                                           |         | , <sup>2</sup> × |
|----------------------------------------|-----------------------------------------------------------|---------|------------------|
| Service Consumers                      |                                                           |         |                  |
| 🕂 Add 🔂 Import search                  | Import Service Consumer                                   | ×       |                  |
| No items to display.                   | File *                                                    |         |                  |
| Page 1 of 0 (1 - 0 of 0 items) K < > > | OBREMO_TELLER_Consumer.json Select                        | Extract |                  |
| 🕑 s                                    | JCCESS                                                    | ×       |                  |
| Data                                   | extracted successfully.                                   | 1       |                  |
|                                        |                                                           | ОК      |                  |
|                                        | FCUBSAccFinService 14.4.0.0.0 FCUBSAccEservice 14.4.0.0.0 | Import  |                  |
|                                        |                                                           | import  |                  |
|                                        |                                                           |         |                  |
|                                        |                                                           |         |                  |
|                                        |                                                           |         |                  |

#### Figure 12: Extract JSON File

4. Select all the extracted service providers, and click Import.

Figure 13: Service Provider Selection

| Service Consumers                      | ** ×                                          |
|----------------------------------------|-----------------------------------------------|
| Service Consumers                      |                                               |
| 😝 Add 🔁 Import search Impo             | ort Service Consumer ×                        |
| No items to display.                   | REMO_TELLER_Consumer.json Select Extract me * |
| Page 1 of 0 (1-0 of 0 items) K < > > A | BREMO_TELLER Service Providers                |

NOTE: A sample screen after Import operation is shown in Figure 14.

#### Figure 14: Imported Service Consumers

| Service Consumers                        | , <sup>14</sup> |
|------------------------------------------|-----------------|
| Service Consumers                        |                 |
| 🕂 Add                                    |                 |
| OBREMO_TELLER :                          |                 |
| Page 1 of 1 (1-1 of 1 items) $K < 1 > 3$ |                 |
|                                          |                 |
|                                          |                 |
|                                          |                 |

#### 5. Click **OBREMO\_TELLER**.

#### Figure 15: OBREMO\_TELLER

| BREMO_TELLER                    |    |                            |   |                               |  |
|---------------------------------|----|----------------------------|---|-------------------------------|--|
| vice Providers Consumer Service | es |                            |   |                               |  |
| + Add search                    | ٩, |                            |   |                               |  |
| FCUBSDLService                  | ÷  | ObremoCoreCustomerServices | : | fcubs-ext-accounting-services |  |
| Version 14.4.0.0.0              |    | Version 14.4.0.0.0         |   | Version 14.4.0.0              |  |
| Type EXTERNAL                   |    | Type INTERNAL              |   | Type INTERNAL                 |  |
| Status ACTIVE                   |    | Status ACTIVE              |   | Status ACTIVE                 |  |
| FCUBSTDService                  | :  | FCUBSCustomerService       | : |                               |  |
| Version 14.4.0.0.0              |    | Version 14.4.0.0.0         |   |                               |  |
| Type INTERNAL                   |    | Type INTERNAL              |   |                               |  |
| Status ACTIVE                   |    | Status ACTIVE              |   |                               |  |
|                                 |    |                            |   |                               |  |

6. Click on the individual service provider, and select Edit.

#### Figure 16: Edit Service Provider

| Service Consumers       |                                     |                        |          | $_{\mu}^{\mu}$ $\times$ |
|-------------------------|-------------------------------------|------------------------|----------|-------------------------|
| OBREMO_TELLER           | > Service Providers > FCUBSDLServie | ce 14.4.0.0.0          |          |                         |
| Implementation          |                                     |                        |          |                         |
| 🕂 Add search            | ٩,                                  |                        |          |                         |
| Actions                 | Name                                | Description            | Host     | Port                    |
| View                    | FCUBSDLServiceImpl                  | Default Implementation | whf00blq | 7023                    |
|                         | 1 items ) K < 1 > X                 |                        |          |                         |
| Delete<br>Request Audit |                                     |                        |          |                         |

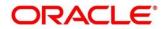

7. Specify the **Host** and **Port** as per the host system (FLEXCUBE Universal Banking or Oracle Banking Payments) installation, and click **Save**.

Figure 17: Edit Implementation

| Implementation        |                       | Edit Implementation          |         | ×    |          |      |
|-----------------------|-----------------------|------------------------------|---------|------|----------|------|
| Add search            | ۹. ۵                  |                              |         |      |          |      |
| Actions               | Name                  | Name *<br>FCUBSDLServiceImpl | Default |      | Host     | Port |
| :                     | FCUBSDLServiceImpl    | Description *                |         |      | whf00blq | 7023 |
| ige <u>1</u> of 1 (1- | 1 of 1 items) K < 1 > | Host *                       | Port *  | Save |          |      |

8. Perform the steps 1 thru 7 again for all the listed service providers.

NOTE: The list of consumer services shown in the Figure 18 thru Figure 23 will be imported.

Figure 18: List of Service Providers - 1

| Service Con  | ervice Consumers $\mu^{e'} \times$     |                                               |  |  |  |
|--------------|----------------------------------------|-----------------------------------------------|--|--|--|
| OBREM        | OBREMO_TELLER                          |                                               |  |  |  |
| Service Prov | viders Consumer Services               |                                               |  |  |  |
| 🕂 Add        | search Q                               |                                               |  |  |  |
| Actions      | Name                                   | Description                                   |  |  |  |
| :            | invokeExtAccounting                    | Create accounting hand off in external system |  |  |  |
| :            | CreateStopPaymentsFS                   | Create stop cheque book request               |  |  |  |
| :            | QueryCustomerIO                        | Fetch customer full information               |  |  |  |
| :            | getCoreAccounts                        | Get core customer information                 |  |  |  |
| :            | CreateAccPassbookIO                    | Create account passbook request               |  |  |  |
| Page 1       | of 6 (1-5 of 27 items) K < 1 2 3 4 5 6 | К (                                           |  |  |  |

Figure 19: List of Service Providers - 2

| Service Cor | rvice Consumers                         |                                       |  |  |  |
|-------------|-----------------------------------------|---------------------------------------|--|--|--|
| OBREN       | OBREMO_TELLER                           |                                       |  |  |  |
| Service Pro | oviders Consumer Services               |                                       |  |  |  |
| 🕂 Ade       | d search Q                              |                                       |  |  |  |
| Actions     | Name                                    | Description                           |  |  |  |
| :           | QueryAcctBallO                          | Query account balance                 |  |  |  |
| :           | QueryAccClasMaintIO                     | Validate TD account                   |  |  |  |
| :           | ModifyCustAccIO                         | Account address update                |  |  |  |
| :           | CreatePaymentFS                         | Create mudarabha loan account payment |  |  |  |
| :           | RequestAccStmtIO                        | Create account statement request      |  |  |  |
| Page 2      | of 6 (6 - 10 of 27 items) K < 1 2 3 4 5 | 5 > X                                 |  |  |  |

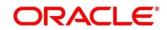

Figure 20: List of Service Providers - 3

| Service Cor | ervice Consumers $\mu^{g'}$ $\times$      |                                                                             |  |  |  |
|-------------|-------------------------------------------|-----------------------------------------------------------------------------|--|--|--|
| OBREM       | 10_TELLER                                 |                                                                             |  |  |  |
| Service Pro | viders Consumer Services                  |                                                                             |  |  |  |
| 🕂 Ado       | search Q                                  |                                                                             |  |  |  |
| Actions     | Name                                      | Description                                                                 |  |  |  |
| :           | AccountSignatureInfo                      | Fetch account signature details                                             |  |  |  |
| :           | CloseCustAccFS                            | Create close customer account request by transferring it to another account |  |  |  |
| :           | ModifyCustomerFS                          | Update customer address details                                             |  |  |  |
| :           | CreateCheckBookFS                         | Create Cheque Book Request                                                  |  |  |  |
| :           | CoreCustomerAccountInfo                   | Fetch core customer account information                                     |  |  |  |
| Page 3      | of 6 (11 - 15 of 27 items ) K < 1 2 3 4 5 | 6 > м                                                                       |  |  |  |

### Figure 21: List of Service Providers - 4

| Service C | ervice Consumers $\mu^{\mu'}$ $\times$   |                                        |  |  |  |
|-----------|------------------------------------------|----------------------------------------|--|--|--|
| OBRE      | OBREMO_TELLER                            |                                        |  |  |  |
| Service P | Service Providers Consumer Services      |                                        |  |  |  |
| <b>+</b>  | dd search Q                              |                                        |  |  |  |
| Actions   | Name                                     | Description                            |  |  |  |
| :         | UpdateAccPassbookIO                      | Update account passbook details        |  |  |  |
| :         | QueryCllaccountIO                        | Fetch Mudarabaha /Islamic loan account |  |  |  |
| :         | CreateDisbursementFS                     | Create Loan Disbursement               |  |  |  |
| :         | QueryAccountIO                           | Fetch Loan Account details             |  |  |  |
| :         | CreateTDCustAccFS                        | TD Account Opening                     |  |  |  |
| Page 4    | of 6 (16 - 20 of 27 items) K < 1 2 3 4 5 | 6 × X                                  |  |  |  |

### Figure 22: List of Service Providers - 5

| BREM        | IO_TELLER                |                                 |
|-------------|--------------------------|---------------------------------|
| ervice Prov | viders Consumer Services |                                 |
| 🕂 Add       | search Q                 |                                 |
| Actions     | Name                     | Description                     |
| :           | QueryCheckDetailsIO      | Cheque Status Inquiry           |
| :           | CreateTDTopUpFS          | Create TD top up in host system |
| :           | CustomerContactUpdate    | Update customer contact details |
| :           | CreatePaymentIO          | Loan repayment                  |
| :           | QueryTDCustAccIO         | Fetch TD account information    |

#### Figure 23: List of Service Providers - 6

| Service Con                                         | ervice Consumers         |                             |  |  |
|-----------------------------------------------------|--------------------------|-----------------------------|--|--|
| OBREM                                               | IO_TELLER                |                             |  |  |
| Service Pro                                         | viders Consumer Services |                             |  |  |
| 🔒 Add                                               | search Q                 |                             |  |  |
| Actions                                             | Name                     | Description                 |  |  |
| :                                                   | CreatedownpaymentIO      | Create Islamic Down payment |  |  |
| :                                                   | CreateTDRedemFS          | Create TD redemption        |  |  |
| Page 6 of 6 (26-27 of 27 items) K < 1 2 3 4 5 6 > X |                          |                             |  |  |
|                                                     |                          |                             |  |  |

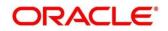

#### 2.3.1.3 Configurations in Oracle Banking Routing Hub (Relationship Pricing)

The Relationship Pricing Integration for FLEXCUBE Universal Banking and Oracle Banking Branch is performed through the REST. The CreateQueryPrice REST service is used to derive Relationship Pricing charge computation from FLEXCUBE Universal Banking pricing engine.

Oracle Banking Routing Hub is responsible for the handling of API calls between Oracle Banking Branch and external systems (FLEXCUBE Universal Banking in case of Relationship Pricing calls). The configuration templates for Oracle Banking Routing Hub are provided along with the product releases, and need to be imported through **Service Consumers** screen.

#### Prerequisite:

Log in to the application homepage. For information on how to log in, refer to the Getting Started User Guide.

#### To configure Relationship Pricing:

- 1. From Home screen, click Core Maintenance. Under Core Maintenance, click Routing Hub, and select Service Consumers, or specify Service Consumer in the search icon bar.
  - $\rightarrow$  The **Service Consumers** screen is displayed.

#### Figure 24: Service Consumers

| Service Consumers                    | ,,* × |
|--------------------------------------|-------|
| Service Consumers                    |       |
| 🔒 Add                                |       |
| No items to display.                 |       |
| Page 1 of 0 (1-0 of 0 items) K < > X |       |
|                                      |       |
|                                      |       |
|                                      |       |
|                                      |       |

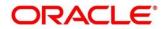

- 2. Click Import.
- 3. Upload the CMC\_CHARGES.json file provided in the release, and click Extract.
  - **NOTE:** As an alternative method, CSTB\_PARAM -GW\_LOGUSER\_CHECK can be maintained as **N**, if Gateway user is Oracle Banking Branch user.

| Figure  | 25. | Import | JSON  | File  |
|---------|-----|--------|-------|-------|
| i iguic | 20. | mport  | 00011 | I IIC |

| Service Consumers                  |                           |        |         |     |  | × ** |
|------------------------------------|---------------------------|--------|---------|-----|--|------|
| Service Consumers                  |                           |        |         |     |  |      |
| 🕒 Add 🛃 Import search              | ٩                         |        |         |     |  |      |
| OBREMO_TELLER_old_5.3.0            | Import Service Consumer   |        |         | ×   |  | :    |
| ORGMO_TELLA_0R_3.5.0               | File *                    |        |         |     |  |      |
| OBREMO_TELLER                      | CMC_CHARGES_Consumer.json | Select | Extract |     |  |      |
| Page 1 of 1 (1 - 4 of 4 items) K < | Service Providers         |        |         |     |  |      |
|                                    |                           | Name   |         |     |  |      |
|                                    | No data to display.       |        |         |     |  |      |
|                                    |                           |        |         |     |  |      |
|                                    |                           |        | Impo    | ort |  |      |

Figure 26: Extract JSON File

| Service Consumers                    |                                              |        | ,* × |
|--------------------------------------|----------------------------------------------|--------|------|
| Service Consumers                    |                                              |        |      |
| 🕀 Add 🛃 Import search                |                                              |        |      |
| OBREMO_TELLER_old_5.3.0              | Import Service Consumer                      | × te : |      |
| OBREMO_TELLER                        | File SUCCESS CM Data extracted successfully. | *      |      |
| Page 1 of 1 (1 - 4 of 4 items) K < 1 | CMC                                          | OK     |      |
|                                      | Name                                         |        |      |
|                                      | UBS-RP 14.4.0.0.0                            |        |      |
|                                      |                                              | Import |      |

4. Select the extracted service provider, and click **Import**.

Figure 27: Service Provider Selection

| Service Consumers                                              |                                                                                                    | »" × |
|----------------------------------------------------------------|----------------------------------------------------------------------------------------------------|------|
| Service Consumers                                              |                                                                                                    |      |
| 🔂 Add 🛛 🔂 Import search                                        | ٩                                                                                                    |      |
|                                                                | Import Service Consumer ×                                                                              |      |
| OBREMO_TELLER OBREMO_TELLER Page 1 of 1 (1 - 4 of 4 items) K < | File * CMC_CHARGES_Consumer json Select Extract Name * CMC_CHARGES  Service Providers  USS RP 14.4.0.0 |      |
|                                                                | import                                                                                                 |      |

NOTE: The sample screens after import operation are shown in Figure 28 and Figure 29.

#### Figure 28: Imported Service Consumers

| Service Consumers                  |             |    |           |   | $_{\mu}^{x}$ $\times$ |
|------------------------------------|-------------|----|-----------|---|-----------------------|
| Service Consumers                  |             |    |           |   |                       |
| 🕂 Add 🛃 Import search              | 0,          |    |           |   |                       |
| OBREMO_TELLER_old_5.3.0            | CMC_CHARGES | E. | PLATOCORE | ł |                       |
| OBREMO_TELLER                      | ŧ           |    |           |   |                       |
| Page 1 of 1 (1 - 4 of 4 items) K < | К < 1       |    |           |   |                       |

#### Figure 29: Service Provider

| Service Consumers                    |                                      |  |  |  |
|--------------------------------------|--------------------------------------|--|--|--|
| CMC_CHARGES                          |                                      |  |  |  |
| Service Providers Consumer Services  |                                      |  |  |  |
| 🔒 Add 🛛 🔂 Import search 🔍            |                                      |  |  |  |
| Actions Name                         | Description                          |  |  |  |
| : CreateQueryPrice                   | Create query price request in the RP |  |  |  |
| Page 1 of1 (1-1 of1 items) K < 1 > X |                                      |  |  |  |

### 2.3.1.4 Configurations in Oracle Banking Routing Hub (CASA)

You can maintain routing configuration of Oracle Banking Routing Hub in common core for CASA transitions of Oracle Banking Branch to create, update, and query host system. A host system can be FLEXCUBE Universal Banking.

#### Prerequisite:

Log in to the application homepage. For information on how to log in, refer to the Getting Started User Guide.

#### To configure CASA:

- 1. From Home screen, click Core Maintenance. Under Core Maintenance, click Routing Hub, and select Service Consumers, or specify Service Consumer in the search icon bar.
  - $\rightarrow$  The **Service Consumers** screen is displayed.

#### Figure 30: Service Consumers

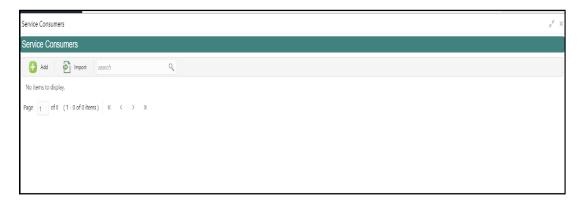

- 2. Click Import.
- 3. Upload the **CASA\_SERVICES\_Consumer.json** file provided in the release (Folder path: \OBBRN\_ROUTING\_CONFIGURATION), and click **Extract**.

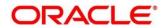

#### Figure 31: Extract JSON File

| Import Se         | ervice Consumer               |        |    | ×      |
|-------------------|-------------------------------|--------|----|--------|
| File *<br>CASA_SE |                               | Select | zt |        |
| Name *            |                               |        |    |        |
| CASA_SE           | RVICES                        |        |    |        |
| Service           | Providers                     |        |    |        |
|                   | SUCCESS                       |        | ×  |        |
|                   | Data extracted successfully.  |        | L  |        |
|                   |                               |        | ОК |        |
|                   | ECHRS ECHRSAccService 14 5000 |        |    |        |
|                   |                               |        |    |        |
|                   |                               |        |    |        |
|                   |                               |        |    |        |
|                   |                               |        |    | Import |

4. Select all the extracted service providers, and click Import.

### Figure 32: Service Provider Selection

| Import S         | ervice Consumer                      | ×    |
|------------------|--------------------------------------|------|
| File *<br>CASA_S | ERVICES_Consumer.json Select Extract |      |
| Name *           |                                      |      |
| CASA_S           | ERVICES                              |      |
| Servic           | e Providers                          |      |
|                  | Name                                 |      |
|                  | FCUBS_CustomerAccountService         | I    |
|                  | FCUBS_FCUBSAccFinService             |      |
|                  | ECHRS ECHRSAccSenvice                |      |
|                  |                                      |      |
|                  |                                      |      |
|                  |                                      |      |
|                  | Im                                   | port |

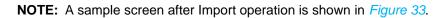

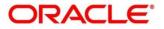

#### Figure 33: Imported Service Consumers

| Service Consumers                      |   |  |  |  |  |
|----------------------------------------|---|--|--|--|--|
| 🔂 Add 🛃 Import search                  | ٩ |  |  |  |  |
| CASA_SERVICES :                        |   |  |  |  |  |
| Page 1 of 1 (1-1 of 1 items) K < 1 > X |   |  |  |  |  |
|                                        |   |  |  |  |  |
|                                        |   |  |  |  |  |

5. Click CASA\_SERVICES.

Figure 34: CASA\_SERVICES ice Consumers CASA\_SERVICES ce Providers Consumer Services 🚹 Add 🛛 🎦 Import search ୍ FCUBS\_FCUBSAd UBS\_FCUBSC n on and pe EXTERNAL Type EXTERNAI Status ACTIVE Type EXTERN Status ACTIVE EXTERNA vpe EXTERNAL atus ACTIVE Status ACTIVE FCUBS\_FCUB n on 📃 Type EXTERNAL Status ACTIVE ype EXTERNAL Type EXTERNAL Status ACTIVE Type EXTERNAL itus ACTIVE Status ACTIVE . sion 1 pe EXTERNAL Type EXTERNAL Status ACTIVE tus ACTIVE

6. Click on the individual service provider, and select Edit.

### Figure 35: Edit Service Provider

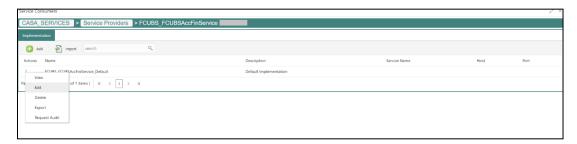

7. Specify the **Host** and **Port** as per the host system (FLEXCUBE Universal Banking) installation, and click **Save**.

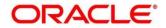

#### Figure 36: Edit Implementation

| Name * FCUBS_FCUBSAccFinService_Default Description * Default Implementation Scheme * Host * Port * http Authentication Headers Service | FCUBS_FCUBSAccFinService_Default   Description *   Default Implementation   Scheme *   Host *   Port *   http   • Authentication                                                                                                    | dit Implementati | on                 |        | ×    |
|----------------------------------------------------------------------------------------------------|----------------------------------------------------------------------------------------------------|------------------|--------------------|--------|------|
| Description * Default Implementation Scheme * Host * Port * http Authentication Headers                                                 | Description * Default Implementation Scheme * Host * Port * http Authentication Headers                                                                                                    | Name *           |                    |        |      |
| Default Implementation Scheme * Host * Port *  http Authentication Headers                                                              | Default Implementation Scheme * Host * Port *  http Authentication Headers                                                                                                    | FCUBS_FCUBSAcc   | FinService_Default |        |      |
| Scheme * Host * Port * http Authentication Headers                                                                                      | Scheme * Host * Port * http  Authentication Headers                                                                                                    | Description *    |                    |        |      |
| http     •       Authentication                                                                                                    | http     Image: Constraint of the second second secon | Default Implemen | tation             |        |      |
| Authentication     Headers                                                                                                    | Authentication     Headers                                                                                                    | Scheme *         | Host *             | Port * |      |
| ▶ Headers                                                                                                    | ▶ Headers                                                                                                    | http             | •                  |        |      |
|                                                                                                    |                                                                                                    |                  |                    |        |      |
|                                                                                                    |                                                                                                    |                  |                    |        | Save |

- 8. Perform the steps 1 thru 7 again for all the listed service providers. **CASA Services:** 
  - CASA\_SERVICES\_Consumer.json

#### CASA Dashboard Widgets:

- CASA\_BULLETIN\_DASHBOARD\_Consumer.json
- CASA\_CUST\_ACC\_PENDING\_DOCS\_Consumer.json
- CASA\_GET\_CUST\_SERV\_REQ\_Consumer.json
- CASA\_ADD\_CUST\_SERV\_REQ\_Consumer.json

#### **Business Product:**

- CASA\_PROD\_SUMM\_Consumer.json
- CASA\_BUS\_PROD\_Consumer.json

Below list of consumers contains the host and port as per *CustomerAccountService* and *fcubs-co-mo-lov-service* deployed in host server. The same needs to be updated for the service providers *FCUBS\_CustomerAccountService* and *FCUBS\_lov-service*.

• CASA\_SERVICES

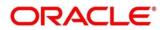

### 2.3.1.5 Configurations in Oracle Banking Routing Hub (Deposit Servicing)

You can maintain routing configuration of Oracle Banking Routing Hub in common core for Deposit Servicing transitions of Oracle Banking Branch to create, update, and query host system. A host system can be FLEXCUBE Universal Banking.

#### Prerequisite:

Log in to the application homepage. For information on how to log in, refer to the Getting Started User Guide.

#### To configure Deposit Services:

- 1. From Home screen, click Core Maintenance. Under Core Maintenance, click Routing Hub, and select Service Consumers, or specify Service Consumer in the search icon bar.
  - $\rightarrow$  The **Service Consumers** screen is displayed.

#### Figure 37: Service Consumers

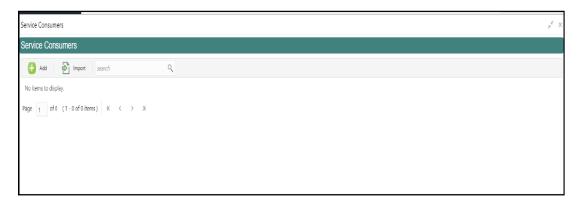

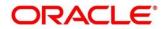

- 2. Click Import.
- 3. Upload the **OBREMO\_DSR\_Consumer.json** file provided in the release (Folder path: \OBBRN\_ROUTING\_CONFIGURATION), and click **Extract**.

| Import S | Service Consumer                   | ×      |
|----------|------------------------------------|--------|
| File *   |                                    | _      |
| OBREM    | O_DSR_Consumer.json Select Extract |        |
| Name *   |                                    |        |
| OBREM    | O_DSR                              |        |
| Servi    | SUCCESS                            | ×      |
|          | Data extracted successfully.       | I      |
|          |                                    | ОК     |
|          | FCUBSDashBoardRestService 14.5     |        |
|          | FCUBSRestService 14.5              |        |
|          |                                    |        |
|          |                                    | Import |

#### Figure 38: Extract JSON File

4. Select all the extracted service providers, and click Import.

Figure 39: Service Provider Selection

| Import | Service Consumer                    | ×      |
|--------|-------------------------------------|--------|
| File * |                                     |        |
| OBREN  | IO_DSR_Consumer.json Select Extract |        |
| Name * | ę                                   |        |
| OBREM  | /IO_DSR                             |        |
| Servi  | ce Providers                        |        |
|        | Name                                |        |
|        | FCUBSAccService                     |        |
|        | FCUBSDashBoardRestService           |        |
|        | FCUBSRestService                    |        |
|        |                                     |        |
|        |                                     | Import |

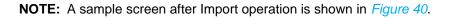

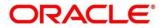

#### Figure 40: Imported Service Consumers

| Service Consumers                      |    |
|----------------------------------------|----|
| Service Consumers                      |    |
| 🕂 Add 🛃 Import search                  | ٩, |
| OBREMO_DSR :                           |    |
| Page 1 of 1 (1 - 1 of 1 items) K < 1 > | к  |
|                                        |    |

5. Click **OBREMO\_DSR**.

### Figure 41: OBREMO\_DSR

| 🔒 Add 🛛 🔂 Import Search                         | ٩,                            |                                         |  |
|-------------------------------------------------|-------------------------------|-----------------------------------------|--|
| FCUBSDashBoardRestService                       | FCUBSTDRESTOPSERVICE          | ECUBSACService                          |  |
| /ersion 14.5                                    | Version 14.5                  | Version 14.5                            |  |
| fype INTERNAL                                   | Type INTERNAL                 | Type INTERNAL                           |  |
| Status ACTIVE                                   | Status ACTIVE                 | Status ACTIVE                           |  |
| FCUBSCustomerService                            | <b>FCUBSAdapterService</b>    | ECUBSRestService                        |  |
| fersion 14.5                                    | Version 14.5                  | Version 14.5                            |  |
| ype INTERNAL                                    | Type INTERNAL                 | Type INTERNAL                           |  |
| itatus ACTIVE                                   | Status ACTIVE                 | Status ACTIVE                           |  |
|                                                 |                               |                                         |  |
|                                                 | E FCUBSAccService             | 1 · · · · · · · · · · · · · · · · · · · |  |
| FCUBSTDService                                  |                               |                                         |  |
|                                                 | Version 14.5                  |                                         |  |
| FCUBSTDService<br>/ersion 14.5<br>fype INTERNAL | Version 14.5<br>Type INTERNAL |                                         |  |

6. Click on the individual service provider, and select **Edit**.

### Figure 42: Edit Service Provider

| Service Consumers                         |                        |              |      | $_{\mu^{k'}}$ $\times$ |  |  |
|-------------------------------------------|------------------------|--------------|------|------------------------|--|--|
| OBREMO_DSR > Service Providers > FCUBSAcc | Service                |              |      |                        |  |  |
| Implementation                            |                        |              |      |                        |  |  |
| C Add P Import search Q                   |                        |              |      |                        |  |  |
| Actions Name                              | Description            | Service Name | Host | Port                   |  |  |
| E CLIBCA and an ice_Default               | Default Implementation |              |      | 67676                  |  |  |
| Pag Edit of 1 items) κ < 1 > ×            |                        |              |      |                        |  |  |
| Delete                                    |                        |              |      | (                      |  |  |
| Export                                    |                        |              |      |                        |  |  |
| Request Audit                             |                        |              |      |                        |  |  |

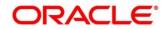

7. Specify the **Host** and **Port** as per the host system (FLEXCUBE Universal Banking) installation, and click **Save**.

Figure 43: Edit Implementation

| Name *                                              |          | De           | efault     | Eureka Instance |  |
|-----------------------------------------------------|----------|--------------|------------|-----------------|--|
| FCUBSAccServ                                        | ice_Defa | ult          | $\bigcirc$ |                 |  |
| Description *                                       |          |              |            |                 |  |
| Default Implen                                      | nentatio | ı            |            |                 |  |
| Scheme *                                            |          | Host *       | F          | Port *          |  |
| http                                                | •        | 10.40.137.84 |            | 7001            |  |
| <ul> <li>Authentication</li> <li>Headers</li> </ul> | on       |              |            |                 |  |
| Service                                             |          |              |            |                 |  |
|                                                     |          |              |            |                 |  |

8. Perform steps 6 and 7 again for all the listed service providers.

### 2.3.1.6 Configurations in Oracle Banking Routing Hub (Loans)

You can maintain routing configuration of Oracle Banking Routing Hub in common core for Loans transitions of Oracle Banking Branch to create, update, and query host system. A host system can be FLEXCUBE Universal Banking.

#### Prerequisite:

Log in to the application homepage. For information on how to log in, refer to the Getting Started User Guide.

#### To configure Loan Services:

- 1. From Home screen, click Core Maintenance. Under Core Maintenance, click Routing Hub, and select Service Consumers, or specify Service Consumer in the search icon bar.
  - $\rightarrow$  The **Service Consumers** screen is displayed.

#### Figure 44: Service Consumers

| Service Consumers                  | ρ <sup>ℓ</sup> × |
|------------------------------------|------------------|
| Service Consumers                  |                  |
| 🔁 Add 🖗 Import search Q            |                  |
| No items to display.               |                  |
| Page 1 cf0 (1-0 of0 items) K < > X |                  |
|                                    |                  |
|                                    |                  |
|                                    |                  |
|                                    |                  |

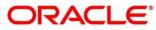

- 2. Click Import.
- 3. Upload the **OBB\_LOAN\_Consumer\_UBS.json** file provided in the release (Folder path: \OBBRN\_ROUTING\_CONFIGURATION), and click **Extract**.

Figure 45: Extract JSON File Integration Guide

| Import Service Consumer              |        |         | ×      |
|--------------------------------------|--------|---------|--------|
| File *<br>OBB_LOAN_Consumer (3),json | Select | Extract |        |
| SUCCESS                              |        |         | ×      |
| Data extracted successfully.         |        |         | I      |
|                                      |        |         | ОК     |
| FCUBSLoanService 14.5                |        |         |        |
|                                      |        |         |        |
|                                      |        |         |        |
|                                      |        |         | Import |

4. Select all the extracted service providers, and click Import.

Figure 46: Service Provider Selection

| mport S | Service Consumer             | ×       |
|---------|------------------------------|---------|
| File *  |                              |         |
| OBB_LC  | OAN_Consumer (3).json Select | Extract |
| Name *  | e -                          |         |
| OBB_LC  | DAN                          |         |
| Servie  | ice Providers                |         |
| ✓       | Name                         |         |
| ✓       | FCUBSLoanService 14.5        |         |
|         |                              |         |
|         |                              |         |
|         |                              | Import  |

**NOTE :** A sample screen after Import operation is shown in *Figure 46*.

#### Figure 47: Imported Service Consumers

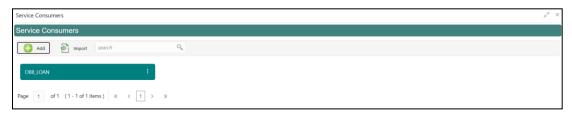

5. Click **OBB\_LOAN**.

#### Figure 48: OBB\_Loan

| Service Consumers                              |   |
|------------------------------------------------|---|
| OBB_LOAN                                       |   |
| Service Providers Consumer Services            |   |
| 🕂 Add 🔂 Import search                          | 0 |
| FCUBSLoanService :                             |   |
| Version 14.5<br>Type EXTERNAL<br>Status ACTIVE |   |
| Page 1 of 1 (1-1 of 1 items) K < 1 >           | к |

6. Click on the individual service provider, and select Edit.

### Figure 49: Edit Service Provider

| Service Consumers                                    |                    |              |       | 2    |
|------------------------------------------------------|--------------------|--------------|-------|------|
| OBB_LOAN > Service Providers > FCUBSLoanService 14.5 |                    |              |       |      |
| Implementation                                       |                    |              |       |      |
| 🔒 Add 🛛 🔂 Import search                              | ٩,                 |              |       |      |
| Actions Name                                         | Description        | Service Name | Host  | Port |
| FCUBSLoanService                                     | FCUBS Loan Service |              | X000X | 1111 |
| Pag Df 1 items ) K < 1                               | K (                |              |       |      |
| Delete                                               |                    |              |       |      |
| Export                                               |                    |              |       |      |
| Request Audit                                        |                    |              |       |      |

7. Specify the **Host** and **Port** as per the host system (FLEXCUBE Universal Banking) installation, and click **Save**.

### Figure 50: Edit Implementation

| Edit Implementati                  | on     |     |        | ×    |
|------------------------------------|--------|-----|--------|------|
| Name *<br>FCUBSLoanService         | 2      | Det | fault  |      |
| Description *<br>FCUBS Loan Servio | ce     |     |        |      |
| Scheme *                           | Host * |     | Port * |      |
| http                               | ▼ XXXX |     | 1111   |      |
| Authentication                     |        |     |        |      |
| ► Headers                          |        |     |        |      |
| Service                            |        |     |        |      |
|                                    |        |     |        |      |
|                                    |        |     |        | Save |

8. Perform the steps 1 to 7 again for all the listed service providers.

Loan Services:

• OBB\_LOAN\_Consumer\_UBS.json

#### 2.3.1.7 Configurations in Oracle Banking Routing Hub (CASA 360)

You can maintain routing configuration of Oracle Banking Routing Hub in common core for the CASA 360 service of Oracle Banking Branch to create, update, and query host system. A host system can be FLEXCUBE Universal Banking.

#### **Prerequisite:**

Log in to the application homepage. For information on how to log in, refer to the Getting Started User Guide.

#### To configure CASA 360:

- 1. On the Home screen, click **Core Maintenance**. Under **Core Maintenance**, click **Routing Hub**, and select **Service Consumers**, or specify **Service Consumer** in the search icon bar.
  - $\rightarrow$  The **Service Consumers** screen is displayed.

#### Figure 51: Service Consumers

| Service Consumers                    | ," × |
|--------------------------------------|------|
| Service Consumers                    |      |
| 🕒 Add 🛛 🔂 Import search Q            |      |
| No items to display.                 |      |
| Page 1 of 0 (1-0 of 0 items) K < > X |      |
|                                      |      |
|                                      |      |
|                                      |      |
|                                      |      |

- 2. Click Import.
- 3. Upload the **CASA\_DETAILS\_Consumer.json** file provided in the release (folder path: \OBBRN\_ROUTING\_CONFIGURATION), and click **Extract**.

| Service Consumers      |                                           | ,,** ×                                  |
|------------------------|-------------------------------------------|-----------------------------------------|
| Service Consumers      | Import Service Consumer                   | *                                       |
| Add Park Import search | File *                                    | <b>^</b>                                |
| _                      | CASA_DETAILS_Consumer.json Select Extract |                                         |
|                        | CCESS                                     | ×                                       |
| CASA_SWEEP_HIST        | tracted successfully.                     | >                                       |
|                        |                                           | ок                                      |
| CASA_SERVICES          | Impo                                      | ort                                     |
|                        | CASA_ADDRESS_UPDATE_2                     | -                                       |
|                        |                                           | , i i i i i i i i i i i i i i i i i i i |

#### Figure 52: Extract JSON File

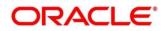

4. Select all the extracted service providers, and click Import.

### Figure 53: Service Provider Selection

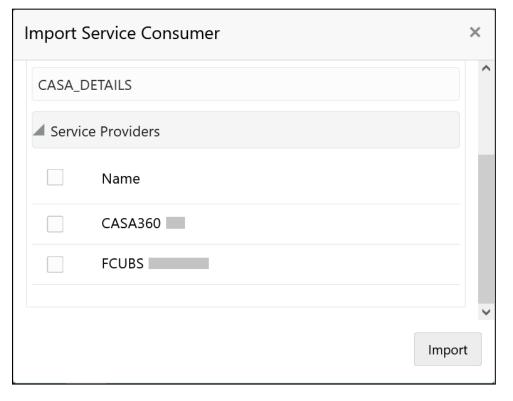

NOTE: A sample screen after Import operation is shown in *Figure 40*.

### Figure 54: Imported Service Consumers

| Service Consumers                        |   |
|------------------------------------------|---|
| Service Consumers                        |   |
| Hadd Import search                       | 0 |
| CASA_DETAILS :                           |   |
| Page 1 of 1 (1 - 1 of 1 items) K < 1 > > |   |

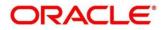

5. Click CASA\_DETAILS.

### Figure 55: CASA\_DETAILS

| Service Consumers                   |               |
|-------------------------------------|---------------|
| CASA_DETAILS                        |               |
| Service Providers Consumer Services |               |
| + Add Import search                 | ्             |
| FCUBS :                             | CASA360 :     |
| Version                             | Version       |
| Type INTERNAL                       | Type INTERNAL |
| Status ACTIVE                       | Status ACTIVE |
|                                     |               |

6. Click on the individual service provider, and select Edit.

# Figure 56: Edit Service Provider

| Servi | ce Consumers  |                      |                     |              |
|-------|---------------|----------------------|---------------------|--------------|
| CA    | SA_DETAILS    | > Service Providers  | > FCUBS 1           |              |
| Imp   | lementation   |                      |                     |              |
| C     | 🕽 Add 🛛 취 Ir  | nport search         | ٩,                  |              |
| Act   | ions Name     | Desc                 | cription            | Service Name |
| Ċ     | View          | lt Defa              | ault Implementation |              |
| Pa    | Edit          | of 1 items ) $K < 1$ | К                   |              |
|       | Delete        |                      |                     |              |
|       | Export        |                      |                     |              |
|       | Request Audit |                      |                     |              |

7. Specify the **Host** and **Port** as per the host system (FLEXCUBE Universal Banking) installation, and click **Save**.

| Name *                 | Default | Eureka Instance |  |
|------------------------|---------|-----------------|--|
| FCUBS_Default          |         |                 |  |
| Description *          |         |                 |  |
| Default Implementation |         |                 |  |
| Scheme *               | Host *  |                 |  |
| http                   | •       |                 |  |
| Port *                 |         |                 |  |
|                        |         |                 |  |
| Authentication         |         |                 |  |

Figure 57: Edit Implementation

8. Perform steps 6 and 7 again for all the listed service providers.

# 2.3.2 Direct Access

This section describes the specific configurations needed for Oracle Banking Branch to integrate with FLEXCUBE Universal Banking.

**NOTE:** The Direct Access feature will be discontinued in the future.

### 2.3.2.1 Server IP and Port Details

In the SRV\_TM\_AD\_EXT\_SYS\_DEST\_DTLS table, you need to update the server IP and port in column HOST\_SERVER for services of FLEXCUBE Universal Banking.

### 2.3.2.2 FLEXCUBE Universal Banking Services

The following API services will be called from Oracle Banking Branch during transaction processing and handoff to FLEXCUBE Universal Banking.

| DESTINATION                  | URL VALUE                                                                                |
|------------------------------|------------------------------------------------------------------------------------------|
| ACC_FINSERVICE_URL           | FCUBSAccFinService/FCUBSAccFinService                                                    |
| CUSTOMER_SERVICE_URL         | FCUBSCustomerService/FCUBSCustomerService                                                |
| DDA_ACC_URL                  | fcubs-ext-accounting-services/service/v1/Accounting                                      |
| DDA_CREDIT_CARD_GL_UR        | obremo-srv-acc-credit-card-details-<br>service/web/v1/datasegment/gIAccountdetails       |
| DDA_CREDIT_CARD_SAVE_<br>URL | obremo-srv-acc-credit-card-details-<br>service/web/v1/datasegment/CreditCardSave         |
| DDA_CREDIT_CARD_URL          | obremo-srv-acc-credit-card-details-<br>service/web/v1/datasegment/creditcarddetails      |
| DDA_CUST_SIG_URL             | obremo-srv-acc-signature-details-<br>service/web/v1/datasegment/signaturedetails         |
| DDA_CUST_SRCH_URL            | obremo-srv-customer-query-<br>service/corecustomers/getCoreAccounts                      |
| DDA_GET_AVL_BAL_URL          | fcubs-ext-accounting-<br>services/service/v1/getAvailableBalance                         |
| DDA_SAFE_BANKING_URL         | obremo-srv-acc-safe-Banking-details-<br>service/web/v1/datasegment/getSafeBankingdetails |
| ECA_ACTION_URL               | fcubs-eca-services/web/v1/EcaWeb/                                                        |
| ECA_URL                      | obac-srv-dda-eca-services/web/v1/EcaWeb                                                  |
| ExtPriceComponents           | ExtPriceComponentsService/ExtPriceComponents/CreateExt<br>PriceComp                      |
| FCUBSAccService_URL          | FCUBSAccService/FCUBSAccService                                                          |
| FCUBSCIService_URL           | FCUBSCIService/FCUBSCIService                                                            |
| FCUBSCLService_URL           | FCUBSCLService/FCUBSCLService                                                            |
| FCUBSDLService_URL           | FCUBSDLService/FCUBSDLService                                                            |
| FCUBSFinService_URL          | FCUBSAccFinService/FCUBSAccFinService                                                    |
| FCUBSRTService_URL           | FCUBSRTService/FCUBSRTService                                                            |
| GATEWAY_URL                  |                                                                                          |
| MODIFY_CARD_MASTER_U<br>RL   | FCUBSSTService/FCUBSSTService                                                            |
| SIGN_URL                     | GWHTTP/GWHttpServlet                                                                     |

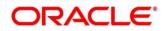

| DESTINATION         | URL VALUE                     |
|---------------------|-------------------------------|
| SUMMARY_CARD_MASTER |                               |
| _URL                | FCUBSSTService/FCUBSSTService |
| TERMDEPOSIT_URL     | GWHTTP/GWHttpServlet          |

# 2.3.3 <u>Relationship Pricing Integration</u>

### 2.3.3.1 Source System

Maintain the Pricing Source System in Pricing Source System Maintenance (UBS-RP). Specify the details in the fields as shown in *Figure 58*. For information on fields, refer to Oracle Banking Common Core User Guide in the Oracle Banking Branch Documentation Library.

### Figure 58: Pricing Source System

| Pricing Source System   |                            | $_{\mu}^{\mu}$ $\times$ |
|-------------------------|----------------------------|-------------------------|
| New Unlock Close        |                            |                         |
| Pricing Source System * | Pricing Source Description |                         |
| UBS-RP                  | UBS-RP                     |                         |
|                         |                            |                         |
|                         |                            |                         |
|                         |                            |                         |
|                         |                            |                         |
|                         |                            |                         |
|                         |                            |                         |
|                         |                            |                         |
|                         |                            |                         |
|                         |                            |                         |
|                         |                            |                         |
|                         |                            |                         |
|                         |                            |                         |
|                         |                            |                         |
|                         |                            |                         |
|                         |                            |                         |

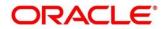

### 2.3.3.2 Charge Definition Maintenance

Maintain the charge codes in **Charge Definition Maintenance** screen, and link it to the Pricing Source System. In addition, link the corresponding External System Elements (EDE) applicable for the charge code. Static set of EDEs will be fetched from the list of values as provided by the pricing source system.

Specify the details in the fields as shown in *Figure 59*. For information on fields, refer to Oracle Banking Branch User Guide in the Oracle Banking Branch Documentation Library.

#### Figure 59: Charge Definition Maintenance

| Char    | ge Definition  | Maintenance               |   |                            |                   | $_{\mu^{k'}}$ $\times$ |
|---------|----------------|---------------------------|---|----------------------------|-------------------|------------------------|
| Ne      | w Unlock       | Close                     |   |                            |                   |                        |
| Charge  | Code *         |                           |   | Charge Description *       | Charge Category * |                        |
| A13140  | )1RP1          |                           |   | A131401RP1                 | Standard          |                        |
| Charge  | Credit Account | ×                         |   | Charge Debit Account *     | Credit Txn Code   |                        |
| 70850   | 0000           |                           |   | CR_LEG                     | R03               |                        |
| Debit T | xn Code        |                           |   |                            |                   |                        |
| R03     |                |                           |   |                            |                   |                        |
| Pricing | Source System  |                           |   | Pricing Source Description |                   |                        |
| UBS-R   | P              |                           |   |                            |                   |                        |
| EDE Co  | de             |                           |   |                            |                   |                        |
|         | EDE Code       | EDE Description           | + |                            |                   |                        |
|         | EDE_XREF       | External Reference Number |   |                            |                   |                        |
| Page    | 1 of 1 (1 c    | f 1 items) K < 1 > X      |   |                            |                   |                        |
|         |                |                           |   |                            |                   |                        |
|         |                |                           |   |                            |                   |                        |
|         |                |                           |   |                            |                   |                        |

### 2.3.3.3 Charge Decision Maintenance

Charge Definition (Charge Codes) will be linked in **Charge Decision Maintenance** screen with Pricing Rule ID directly or with the Charge Condition Grouping. Oracle Banking Branch uses Charge Codes to apply Relationship Pricing by invoking FLEXCUBE Universal Banking pricing engine.

### 2.3.3.4 Transaction Charge Computation

Charge Pickup/Charge Computation happens on tab out of Amount field in transaction screens. During Charge computation in Oracle Banking Branch, the **Charge Decision** screen will identify the list of charge codes for a transaction, and a charge service call will be made to Oracle Banking Branch Common Core for charge computation.

CMC-Charge-Service will compute regular charge as per definition, and then make a call to Pricing Engine (if Pricing Source system is maintained) along with EDE fields and values maintained at Charge Definition.

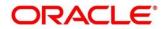

Response from Pricing Engine (FLEXCUBE Universal Banking) will be consumed by Oracle Banking Branch and charges will be computed accordingly. Relationship Pricing transactional flow for Oracle Banking Branch and FLEXCUBE Universal Banking integration is represented in the *Figure 60*.

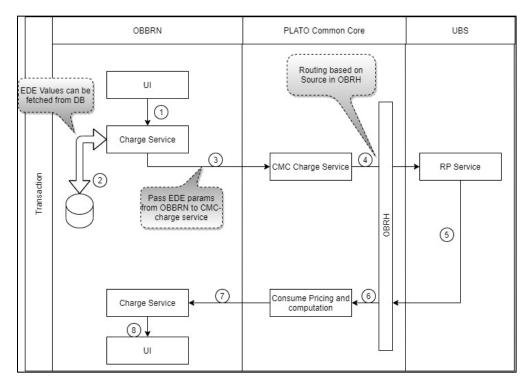

### Figure 60: Relationship Pricing Transactional Flow

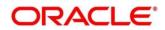

# 2.4 Maintenance for Core Replication

# 2.4.1 FLEXCUBE Universal Banking to Platocore Replication Service

FLEXCUBE Universal Banking as a Host system that replicates the data to Plato Core. Core entities such as customer and account information will be replicated for mid-office products to work with. Replication is supported for the below mentioned entities:

- Customer
- Account
- External Chart of Accounts
- Transaction Code
- Exchange Rates
- Currency Holiday Maintenance
- Local Holidays
- Currency Pair
- Currency Rate Type
- Currency Definition

The following operations are provided as a part of replication:

- Create
- Modify
- Reopen
- Close

# 2.4.1.1 SERVICE-CONSUMER Platocore

The SERVICE-CONSUMER for the entities are described in this sub-section.

### Login Screen:

Perform the following steps:

1. Open the URL of the application.

### Figure 61: Login Screen

| ORACLE      |
|-------------|
| Sign In     |
| User Name * |
|             |
| Password *  |
|             |
| Sign In     |
| Cancel      |

2. Specify the User Name and Password, and log in to the application.

**NOTE:** The Service Producers and Consumers are added for all the entities.

### 2.4.1.2 Service Consumer

Service Consumer is an Oracle product which will invoke Oracle Banking Routing Hub API. Oracle Banking Routing Hub will analyze, evaluate destination product processor, and transform data into format of the same. It comprises of the source and destination integration details.

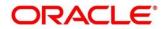

### Prerequisite:

Log in to the application homepage. For information on how to log in, refer to the Getting Started User Guide.

#### To process the Service Consumer screen:

- 1. From Home screen, click Core Maintenance. Under Core Maintenance, click Routing Hub, and select Service Consumers.
  - $\rightarrow$  The **Service Consumers** screen is displayed.

#### Figure 62: Service Consumers

| Service Consumers                        |   | $_{\mu^{k'}} \times$ |
|------------------------------------------|---|----------------------|
| Service Consumers                        |   |                      |
| 🕂 Add                                    | ٩ |                      |
| OBREMO_TELLER :                          |   |                      |
| Page 1 of 1 (1 - 1 of 1 items) K < 1 > > |   |                      |

### 2.4.1.2.1 Add Service Consumers

User can add a service producers and consumers for Customer and Account. To add a service consumer, perform the following steps:

1. In the **Service Consumers** screen, click **Add** to create a new Oracle Banking Routing Hub template.

#### Figure 63: Add Service Consumer

| Service Consumers                    | Add Service Consume   | er   |       | ×    | , <sup>26</sup> × |
|--------------------------------------|-----------------------|------|-------|------|-------------------|
| Service Consumers                    |                       |      |       |      |                   |
| Add P import search                  | Name *<br>CMC_PLATO   |      |       |      |                   |
| CMC_CHARGES :                        | Environment Variables |      |       |      | LATOCORE :        |
|                                      | 🕂 Add 🔻               |      |       |      |                   |
| Page 1 of 1 (1-3 of 3 items) K < 1 > | Group *               |      |       |      |                   |
|                                      | select                |      |       |      |                   |
|                                      | Actions               | Name | Value |      |                   |
|                                      | No data to display.   |      |       |      |                   |
|                                      |                       |      |       |      |                   |
|                                      |                       |      |       | Save |                   |

2. Specify the necessary details, and click **Save** to create template.

### Figure 64: Add Service Consumer – Save

| Service Consumers                         | Add Service Consumer     | ×       |        |  |
|-------------------------------------------|--------------------------|---------|--------|--|
| Service Consumers                         |                          |         |        |  |
| Add Dimport search                        | Name *<br>CMC_PLATO      |         |        |  |
|                                           | FIRMATION                |         | ×      |  |
| Page 1 of 1 (1-3 of 3 items) K < Do you w | vant to save the record? |         | 1      |  |
|                                           | c                        | Confirm | Cancel |  |
|                                           | No data to display.      |         |        |  |
|                                           |                          | Save    |        |  |

3. Click **CMC\_PLATO**, and select **Import** to import the necessary file.

### Figure 65: Import Service Provider

| Service Consumers                      | $_{\mu}{}^{\mu}$ $\times$ |
|----------------------------------------|---------------------------|
| CMC_PLATO                              |                           |
| Service Providers Consumer Services    |                           |
| 🕂 Add 🔁 Import search 🔍                |                           |
| No items to display.                   |                           |
| Page 1 of 0 (1 - 0 of 0 items) K < > > |                           |
|                                        |                           |
|                                        |                           |
|                                        |                           |
|                                        |                           |
|                                        |                           |

4. Click **Import**, and select the json file.

# Figure 66: JSON File Selection

| CMC_PLATO         Service Providers       Consumer Services         Import       search         Import       search         No items to display.         Page 1       of 0 (1-0 of 0 items)         K       > >>         Select | Service Consumers                   |                                | ,, <sup>,e</sup> × |
|----------------------------------------------------------------------------------------------------|-------------------------------------|--------------------------------|--------------------|
| Add     Import search     Import Service Provider     ×       No items to display.     File *     Plage 1 of 0 (1 - 0 of 0 items) K < > >     >>       Select     Select     Select                                             | CMC_PLATO                           |                                |                    |
| No items to display.     File *       Page 1 of 0 (1-0 of 0 items)     K < > X         File *         PLATOCORE_Consumerison         Select                                                                                     | Service Providers Consumer Services |                                |                    |
| Page     1     of 0 (1 - 0 of 0 items)     K     X       PLATOCORE_Consumer.json       Select                                                                                                    | Add Simport search                  | Import Service Provider ×      |                    |
|                                                                                                    |                                     | PLATOCORE_Consumer.json Select |                    |

5. Click Import.

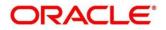

# 2.4.2 IFDEXSER – External Service Maintenance

The details of the external services can be maintained in FLEXCUBE Universal Banking for the external system (PLATOCORE, OBSRV). Based on the data created in FLEXCUBE Universal Banking, the quartz scheduler will invoke the Oracle Banking Routing Hub service by using the below details.

Specify the details in the fields as shown in *Figure 67*. For information on fields, refer to Oracle FLEXCUBE UBS - ELCM Integration guide in the FLEXCUBE Universal Banking Documentation Library.

| External Service Maintenance                                                        |                 |                      |                                                                             |                   | - ×             |
|-------------------------------------------------------------------------------------|-----------------|----------------------|-----------------------------------------------------------------------------|-------------------|-----------------|
| New Unlock Enter Query                                                              |                 |                      |                                                                             |                   |                 |
| External System * PLATOCORI<br>External System Type LBL_OBRH<br>External User * SID |                 |                      | al System AppID CMNC<br>Out (In Seconds)<br>Out (In Seconds)<br>Retry Count | ORE               |                 |
| Go                                                                                  |                 |                      |                                                                             |                   | + - =           |
| Type Service Name                                                                   | WS Endpoint URL | Rest Service Context | Rest Service IP                                                             | Rest Service Port | Rest Service Pa |
| REST request                                                                        | ce              | cmc-obrh-services    |                                                                             | -                 | route/dispatch  |
| <                                                                                   |                 |                      |                                                                             |                   | <b>`</b>        |
| Maker Date Ti<br>Checker Date Ti                                                    |                 | Mod No 8             | Record Status<br>Authorization<br>Status                                    | Authorized        | Ok Exit         |
|                                                                                     |                 |                      | otatus                                                                      |                   |                 |

### Figure 67: External Service Maintenance

| External Service Mai | ntenance                                                                   |                                       |                      |                         |                   | - ×              |
|----------------------|----------------------------------------------------------------------------|---------------------------------------|----------------------|-------------------------|-------------------|------------------|
| New Unlock Ente      | er Query                                                                   |                                       |                      |                         |                   |                  |
| LBL_EXTERNAL         | External System * OBSRV<br>_SYSTEM_TYPE LBL_OBMA<br>External User * SYSTEM | ~                                     | LBL_EXTERNAL_        | SYSTEM_APPID OBSRV      |                   |                  |
| 📕 < 1 Of 1 🕨 🗎       |                                                                            |                                       |                      |                         |                   | + - =            |
| Туре                 | Service Name                                                               | WS Endpoint URL                       | Rest Service Context | Rest Service IP         | Rest Service Port | Rest Service Pat |
| SOAP request         | FCUBSAccService                                                            | /FCUBSAccSer<br>vice/FCUBSAccService? |                      |                         |                   |                  |
|                      |                                                                            |                                       |                      |                         |                   |                  |
|                      |                                                                            |                                       |                      |                         |                   |                  |
| Maker VIJA           | Y05 Date                                                                   | Time: 2020-03-26 07:57:11             | Mod No 2             | Record Status           | Open              |                  |
| Checker VIJA         | Y05 Date                                                                   | Time: 2020-03-26 07:57:11             |                      | Authorization<br>Status |                   | Ok Exit          |

Copyright @ 2021

All Rights Reserved

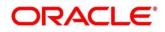

# 2.4.3 Upload Source Code Maintenance

Specify the details in the fields as shown in *Figure 68* to maintain the Upload source code for external system in the Oracle Banking Branch. For information on fields, refer to Oracle Banking Common Core User Guide in the Oracle Banking Branch Documentation Library.

### Figure 68: Create Upload Source

| Upload Source                   |                         |                               | × *4  |
|---------------------------------|-------------------------|-------------------------------|-------|
| Source Code<br>FLEXCUBE         |                         |                               | Print |
| Source Description<br>I REXCUBE | Base Data From Flexcube | System Authorization Required |       |

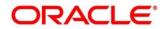

# **3. Oracle Banking Payments Integration**

# 3.1 Introduction

You can integrate Oracle Banking Payments product with Oracle Banking Branch. This chapter briefs you about the specific steps needed for integration of these two products and specific maintenances.

# 3.2 Maintenance for Oracle Banking Branch

# 3.2.1 Using Oracle Banking Routing Hub

For information on maintenances using Oracle Banking Routing Hub, refer to section 2.3.1 Using Oracle Banking Routing Hub in this guide.

# 3.2.2 Direct Access

This section describes the specific configurations needed for Oracle Banking Branch to integrate with Oracle Banking Payments.

**NOTE:** The Direct Access feature will be discontinued in the future.

### 3.2.2.1 Server IP and Port Details

In the SRV\_TM\_AD\_EXT\_SYS\_DEST\_DTLS table, you need to update the server IP and port in column HOST\_SERVER and GL in column BRIDGE\_GL for Oracle Banking Payments services.

### 3.2.2.2 Oracle Banking Payments Services

Following API service will be called from Oracle Banking Branch during transaction processing and handoff to Oracle Banking Payments.

### 3.2.2.2.1 Clearing Network

This service is used to fetch Clearing Network Code from Oracle Banking Payments for Outward Clearing transaction. Bridge GL is not applicable. The URL is as follows:

OBPAY\_CLG\_NETWORK\_URL [PMReST/obpmrest/payments/ClearingNetworkQuery]

### 3.2.2.2.2 Clearing Routing Number

This service is used to fetch the Routing number from Oracle Banking Payments for Outward Clearing transaction. Bridge GL is not applicable. The URL is as follows:

OBPAY\_CLG\_ROUTINGNUM\_URL [PMReST/obpmrest/payments/ClearingRoutingNoQuery]

### 3.2.2.2.3 Inward Clearing

This service is used to handoff Inward Clearing transaction request to Oracle Banking Payments. The URL is as follows:

OBPAY\_INWRDCLG\_URL [PMReST/obpmrest/payments/inclg]

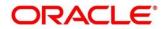

### 3.2.2.2.4 Inward Clearing Return

This service is used to handoff return of Inward Clearing transaction request to Oracle Banking Payments. The URL is as follows:

OBPAY\_INWRDCLG\_RETURN\_URL [PMReST/obpmrest/payments/inclgreturn]

### 3.2.2.2.5 Duplication

This service is used to issue the duplicate instruments from Oracle Banking Payments. The URL is as follows:

OBPAY\_DUPLICATION\_URL [PMReST/obpmrest/payments/instrumentduplicate]

### 3.2.2.2.6 Instrument Enquiry

This service is used to enquire the instrument transactions from Oracle Banking Payments. The URL is as follows:

OBPAY\_INSTENQUIRY\_URL [PMReST/obpmrest/payments/instrumentinquiry]

### 3.2.2.2.7 Instrument Issue

This service is used to handoff Instrument Issue request to Oracle Banking Payments. The URL is as follows:

OBPAY\_INSTISSUE\_URL [PMReST/obpmrest/payments/instrumentissue]

### 3.2.2.2.8 Instrument Pay

This service is used to handoff Instrument Payment request to Oracle Banking Payments. The URL is as follows:

OBPAY\_INSTPAY\_URL [PMReST/obpmrest/payments/instrumentpay]

### 3.2.2.2.9 Revalidation

This service is used to handoff Instrument Revalidate request to Oracle Banking Payments. The URL is as follows:

OBPAY\_REVALIDATION\_URL [PMReST/obpmrest/payments/instrumentrevalidation]

### 3.2.2.2.10 Outward Clearing

This service is used to handoff Outward Clearing transaction request to Oracle Banking Payments. The URL is as follows:

OBPAY\_OUTCLG\_URL [PMReST/obpmrest/payments/outclg]

### 3.2.2.2.11 Outward Clearing Return

This service is used to handoff Return of Outward Clearing transaction request to Oracle Banking Payments. The URL is as follows:

OBPAY\_OUTCLG\_RETURN\_URL [PMReST/obpmrest/payments/outclgreturn]

### 3.2.2.2.12 Single Payout

This service is used to handoff Payment transaction request to Oracle Banking Payments. This single service will be used for Book Transfers, In-House Cheque Deposit, Domestic Transfers, and International Transfers. The URL is as follows:

OBPAY\_SINGLE\_PAYOUT\_URL [PMReST/obpmrest/payments/singlepayout]

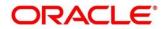

### 3.2.2.2.13 Additional Details

The additional details are as follows:

- **Host Code** tag is optional and will be sent as Null from Oracle Banking Branch for all services.
- Source Code tag will populated as OBTLR from Oracle Banking Branch for all services.
- Network Code tag for Single Payout service has to be populated as below:
  - **BOOK** for Account Transfer
  - **BOOK** for In-House Cheque Deposit
  - **SWIFT** for International Transfers
- The details of instrument issue service are as follows:
  - For DD, instrumentCode tag is passed as DEMANDFT and instrumentType tag is passed as DD
  - For BC, instrumentCode tag is passed as MNGRCHK and instrumentType tag is passed as MC
  - For Remittance Issue --- Maintain "TELTRF" as instrument code and "RO" as instrument type in OBPM
  - For Inward remittance issue -- Maintain "TLTRFIN" as instrument code and "RI" as instrument type in OBPM
- The details of instrument pay service are as follows:
  - For DD, instrumentCode tag is passed as DEMANDFT
  - For BC, **instrumentCode** tag is passed as **MNGRCHK**

# 3.2.3 Create Entity

You need to create the entity in Oracle Banking Branch to configure the notifications for Oracle Banking Payments.

### Prerequisites:

Log in to the Oracle Banking Branch. For information on how to log in, refer to the *Getting Started* User Guide.

### To create entity:

- 1. On the Home page, click Entities. Under Entities, click Create Entity.
  - $\rightarrow$  The **Create Entity** screen is displayed.
- On the Create Entity screen, create an entity with ENTITY\_ID1 as the name. For information on screen and fields, refer to the Oracle Banking Common Core User Guide. A sample is shown in the below figure.

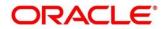

### Figure 69: Create Entity

| ate Entity            |                     |                               |                  |        |                                       |  |
|-----------------------|---------------------|-------------------------------|------------------|--------|---------------------------------------|--|
| ntity Creation        |                     |                               |                  |        |                                       |  |
| Entity Id *           |                     | Entity Name *                 | HO Branch Code * |        | HO Branch Name *                      |  |
| ENTITY_ID1            |                     | ENTITY_ID1                    | -                |        |                                       |  |
| Ho Branch Address *   |                     | Host Code *                   | Country *        |        | Current HO Branch Posting Date *      |  |
|                       |                     |                               |                  | ~      | · · · · · · · · · · · · · · · · · · · |  |
| Previous HO Branch Po |                     | Next HO Branch Posting Date * | Bank Name *      |        | Bank Code *                           |  |
|                       | <u></u>             |                               |                  |        |                                       |  |
| Application JNDI Map  | pping               |                               |                  |        |                                       |  |
| ~                     | Application Id      |                               | JNDI             |        |                                       |  |
|                       | SRVADAPTER          |                               | jdbc/SRVAI       | DAPTER |                                       |  |
|                       | CMNCORE             |                               | jdbc/CMN0        | CORE   |                                       |  |
|                       | sms                 |                               | jdbc/sms         |        |                                       |  |
| Page 1 of 1 (1-3      | 3 of 3 items) K < 1 | K <                           |                  |        |                                       |  |

# 3.3 Maintenance for Oracle Banking Payments

This section describes the specific maintenances needed for Oracle Banking Branch to integrate the same with Oracle Banking Payments. For information on fields, refer to Payments Core User Guide in the Oracle Banking Payments Documentation Library. Perform the maintenance as follows:

1. Update the **Source Maintenance Detailed** screen as shown in *Figure 70*.

| Source Maintenance Detailed    |                                                |                                | - ×                                       |
|--------------------------------|------------------------------------------------|--------------------------------|-------------------------------------------|
| New Copy Close Unlock          | Print Enter Query                              |                                |                                           |
| Source Code<br>Host Code       |                                                | MIS Group<br>UDF Group         |                                           |
| Description                    |                                                | 001 01000                      |                                           |
| Source Type                    | Manual Input                                   |                                |                                           |
|                                | manual input                                   |                                |                                           |
| Prefunded Payments             |                                                |                                |                                           |
|                                | <ul> <li>Prefunded Payments Allowed</li> </ul> | Prefunded Payments GL          |                                           |
|                                | Pricing Applicable                             | Auto-process Claims for Prefun |                                           |
|                                |                                                | Auto-process Claims for Prefun | ded Payments                              |
| Duplicate Check Fields         |                                                | Accounting & Message Prefe     | erence                                    |
| Duplicate Check Period in Days | 0                                              | Preferred Reference            | Transaction Reference V                   |
|                                |                                                |                                |                                           |
| Other Preferences              |                                                |                                |                                           |
| SSI Handling                   | Not Required V                                 |                                | PSD Applicable                            |
|                                | Validate Debit Authority                       |                                | <ul> <li>Notification Required</li> </ul> |
|                                | Incoming SWIFT                                 |                                | Allow Back Value Dated Book Transfer      |
|                                | Allow External Audit Info                      |                                |                                           |
|                                |                                                |                                |                                           |
| Credit to GL Payments          |                                                |                                |                                           |
|                                | Inbound credit to GL                           | Intermediary Credit GL         |                                           |
|                                | Pricing Applicable                             |                                |                                           |
| Auto Queue Preferences         |                                                |                                |                                           |
| System Action                  | Auto roll-over                                 |                                |                                           |
|                                |                                                |                                | ~                                         |
| Duplicate Check Fields   Resp  | onse Details                                   |                                |                                           |
| Maker                          | Date Time:                                     | Mod No 6 Re                    | ecord Status Open                         |
| Checker                        | Date Time:                                     | Α                              | Authorization Authorized Status           |

Figure 70: Source Maintenance Detailed (PMDSORCE)

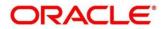

2. The **Source Network Preferences Detailed** is required to maintain for every network code and source code combination. For example, refer to *Figure 71*.

| Source Network Preferences                                 | Detailed                     |                              |                                   | - ×  |
|------------------------------------------------------------|------------------------------|------------------------------|-----------------------------------|------|
| New Copy Close Unlock                                      | Print Enter Query            |                              |                                   |      |
| Host Code <sup>3</sup>                                     | * HOST1                      |                              |                                   | ^    |
| Source Code 3                                              | * OBTLR                      | Description                  | OBTLR                             |      |
| Network Code <sup>3</sup><br>Transaction Type <sup>3</sup> |                              | Network Description          | BOOKTRANSFER<br>TRANSACTIONS      |      |
|                                                            |                              | Network Type Description     | Book Transfers                    |      |
| Preferences                                                |                              |                              |                                   |      |
|                                                            | Authorization Rekey Required | MIS Group                    |                                   |      |
|                                                            |                              | UDF Group                    |                                   |      |
| Sanctions System                                           |                              | Authorization Limit          |                                   |      |
|                                                            | Sanction Check Required      | Authorization Limit Currency |                                   |      |
| Pricing                                                    |                              | Authorization 1 Limit        |                                   |      |
| Pricing                                                    | External Driving Applicable  | Authorization 2 Limit        |                                   |      |
|                                                            | External Pricing Applicable  | Network Release Limit        |                                   | ~    |
| Maker                                                      | Date Time:                   | Mod No 1 Re                  | cord Status Open                  |      |
| Checker                                                    | Date Time:                   | A                            | uthorization Authorized<br>Status | Exit |

Figure 71: Source Network Preferences Detailed (PMDSORNW)

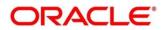

Once the Oracle Banking Branch handing off the transactions to Oracle Banking Payments, and after processing the transactions, the Oracle Banking Payments will push back the notification to Oracle Banking Branch based on the below configurations:

1. For call back configuration on Oracle Banking Payments, perform the maintenance in **External Notification Queue Detailed** screen as shown in *Figure* 72.

| External Notification Queue De                                                  | tailed                                                                               |                                          | - ×                                                     |
|---------------------------------------------------------------------------------|--------------------------------------------------------------------------------------|------------------------------------------|---------------------------------------------------------|
| New Copy Close Unlock                                                           | Print Enter Query                                                                    |                                          |                                                         |
| Host Code <sup>1</sup><br>Source Code <sup>1</sup><br>Notification System Class |                                                                                      | Communication Type<br>Timeout in Seconds | ReST                                                    |
| JMS Preferences<br>Outqueue JNDI Name                                           |                                                                                      | Queue Profile                            |                                                         |
| WebService Preferences<br>WebService URL                                        |                                                                                      | Service                                  |                                                         |
| ReST Preferences                                                                |                                                                                      |                                          |                                                         |
| RøST URL                                                                        | http://<br>/obremo-srv-adp-adapter-<br>services/web/v1/adapter<br>/obpayStatusUpdate |                                          |                                                         |
| Maker<br>Checker                                                                | Date Time:                                                                           |                                          | ecord Status Open<br>Authorization Authorized<br>Status |

Figure 72: External Notification Queue Detailed (PMDEXTNT)

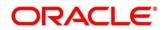

3. On the **Queue Connection Profile Maintenance Detailed** screen, maintain the values as shown in *Figure* 73.

**NOTE:** The **Profile ID** mentioned in *Figure* 73 needs to be maintained as the Oracle Banking Branch **User ID** for the specific branch.

→ The **Profile ID** will be sent as **User ID** in the request header for the call back from Oracle Banking Payments to Oracle Banking Branch.

Figure 73: Queue Connection Profile Maintenance Detailed (PMDQPROF)

| Queue Connection Profile Main                                                                                                    | ntenance Detailed |        |   |                                                          | - ×  |
|----------------------------------------------------------------------------------------------------|-------------------|--------|---|----------------------------------------------------------|------|
| New Copy Unlock Enter                                                                                                    | Query             |        |   |                                                          |      |
| Profile ID<br>Profile Description<br>User ID<br>Password<br>Context Provider URL<br>Initial Context Factory Class<br>Queue Factory JNDI |                   |        |   | Queue Authentication Required                            |      |
| Maker Checker                                                                                                    | Date Time:        | Mod No | 1 | Record Status Open<br>Authorization Authorized<br>Status | Exit |

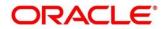

# 4. Oracle Banking Virtual Account Management Integration

# 4.1 Introduction

You can integrate Oracle Banking Virtual Account Management product with Oracle Banking Branch. This chapter briefs you about the specific steps needed for integration of these two products and specific maintenances.

# 4.2 Configurations for Oracle Banking Branch

This section describes the specific configurations needed for Oracle Banking Branch to integrate with Oracle Banking Virtual Account Management.

To configure for Virtual Account support, update the following value:

BRANCHCOMMON.SRV\_TM\_BC\_PARAM\_DTLS set PARAM\_VALUE = Y where PARAM\_NAME='VAM\_INTEGRATED'

To configure for Virtual Identifier support, update the following value:

BRANCHCOMMON.SRV\_TM\_BC\_PARAM\_DTLS set PARAM\_VALUE = Y where PARAM\_NAME='VAM\_IDENTIFIER'

# 4.2.1 Server IP and Port Details

In the SRV\_TM\_AD\_EXT\_SYS\_DEST\_DTLS table, you need to update the server IP and port in column HOST\_SERVER and GL in column BRIDGE\_GL for the following Oracle Banking Virtual Account Management services:

- VAM\_ACC\_URL for Virtual Account
- VAM\_EAC\_CHECK for Virtual Identifier

**NOTE:** Virtual Identifier does not required BRIDGE\_GL.

# 4.2.2 Oracle Banking Payments Services

Following API service will be called from Oracle Banking Branch during transaction processing and handoff to Oracle Banking Virtual Account Management.

| DESTINATION   | URL VALUE                                        |
|---------------|--------------------------------------------------|
| VAM_ACC_URL   | /obvam-transaction-journal-services/service/txns |
| VAM_EAC_CHECK | /obvam-transaction-journal-services/service/eac  |

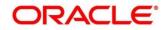

# 4.3 <u>Maintenance for Oracle Banking Virtual Account</u> <u>Management</u>

This section describes the specific maintenances needed for Oracle Banking Virtual Account Management to integrate the same with Oracle Banking Branch. Perform the following steps:

- Maintain entry in CMC\_TM\_EXT\_SYSTEM table in common core with valid WSDL URL for FCUBSCoreentitiesService web service exposed by Oracle Banking Virtual Account Management.
- 2. Create a user for Oracle Banking Branch and assign role for user to perform journal transactions in Oracle Banking Virtual Account Management. Share the user to Oracle Banking Branch.

**Navigation Route**: Security Management > User > Create User

NOTE: For information on fields, refer to Oracle Banking Security Management System User

Guide in the Oracle Banking Branch Documentation Library.

#### Figure 74: Create User

| Create User   |         |                     |         |                  |   |                   | $_{\mu}^{\mu}$ $\times$ |
|---------------|---------|---------------------|---------|------------------|---|-------------------|-------------------------|
| New           |         |                     |         |                  |   |                   |                         |
| UserDetails   |         |                     |         |                  |   |                   |                         |
| Username *    |         | Login ID *          |         | Home Branch *    |   |                   |                         |
| OBPMUSER      |         | OBPMUSER            |         | 000              | 0 |                   |                         |
| Status        |         |                     |         |                  |   |                   |                         |
| User Status * |         | Status Changed On * |         | Is Supervisor *  |   | Manager ID *      |                         |
| Enable        | Ψ       | Apr 1, 2018         |         |                  |   | ADMINUSER2        | 0                       |
| Start Date *  |         | End Date            |         |                  |   |                   |                         |
| Apr 1, 2018   | <b></b> |                     | <b></b> |                  |   |                   |                         |
| Other Details |         |                     |         |                  |   |                   |                         |
| Access to PII |         | Email ID *          |         | Telephone Number |   | Home Phone Number |                         |
|               |         | obpmuser@oracle.com |         | 9834334433       |   |                   |                         |

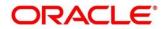

3. Maintain the Upload source code for external system Oracle Banking Branch.

Navigation Route: Core Maintenance > Upload Source > Create Upload SourceNOTE: For information on fields, refer to Oracle Banking Common Core User Guide in the Oracle Banking Branch Documentation Library.

| Create Upload Source    |                         |                               | , <sup>34</sup> × |
|-------------------------|-------------------------|-------------------------------|-------------------|
| New                     |                         |                               |                   |
| Source Code             |                         |                               |                   |
| OBPM                    |                         |                               |                   |
|                         |                         |                               |                   |
| Source Description      | Base Data From Flexcube | System Authorization Required |                   |
| Oracle Banking Payments | $\bigcirc$              |                               |                   |
|                         |                         |                               |                   |
|                         |                         |                               |                   |
|                         |                         |                               |                   |
|                         |                         |                               |                   |
|                         |                         |                               |                   |
|                         |                         |                               |                   |
|                         |                         |                               |                   |
|                         |                         |                               |                   |
|                         |                         |                               |                   |
|                         |                         |                               |                   |
|                         |                         |                               | Save Cancel       |

Figure 75: Create Upload Source

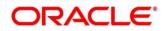